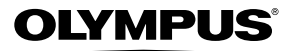

# *VR-330/D-730 VR-320/D-725 VR-310/D-720* **CAMERĂ DIGITALĂ**

**Manual de utilizare**

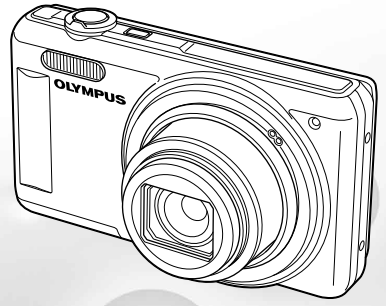

- ● Vă mulţumim că aţi optat pentru camera digitală Olympus. Înainte de a folosi noua dumneavoastră cameră digitală, vă rugăm să cititi cu atenție aceste instrucțiuni pentru a beneficia de performanțe optime și o durată de utilizare îndelungată. Păstrați acest manual de utilizare la loc sigur, pentru a-l putea consulta la nevoie.
- ● Vă recomandăm să efectuaţi fotografii de probă pentru a vă obişnui cu camera înainte de a realiza fotografii importante.
- Pentru îmbunătătirea continuă a produselor sale, Olympus își rezervă dreptul de a actualiza sau modifica informaţiile cuprinse în acest manual.
- ● Ilustraţiile din acest manual care prezintă ecranul şi camera au fost realizate în faza de dezvoltare a produsului si pot fi diferite de produsul actual. Dacă nu se specifică altfel, explicația aferentă acestor ilustrații este pentru VR‑330/D-730.

Înregistraţi-vă produsul pe **www.olympus-consumer.com/register** şi beneficiaţi de avantaje suplimentare de la Olympus!

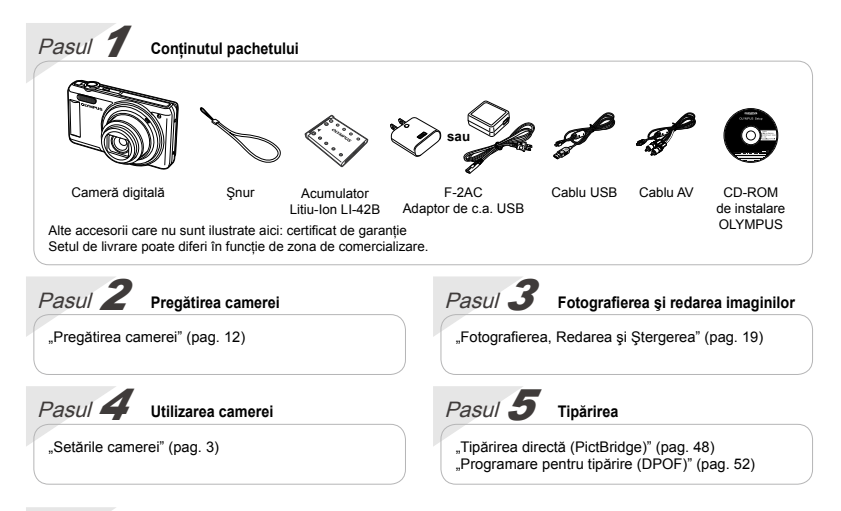

## **Cuprins**

**[Denumirea părţilor componente](#page-7-0)................... 8 [Pregătirea camerei](#page-11-0)....................................... 12 [Fotografierea, Redarea şi Ştergerea](#page-18-0) .......... 19 [Utilizarea modurilor de fotografiere](#page-25-0) ........... 26 [Utilizarea funcţiilor de fotografiere](#page-29-0)............. 30 [Meniurile funcţiilor de fotografiere](#page-33-0)............. 34**

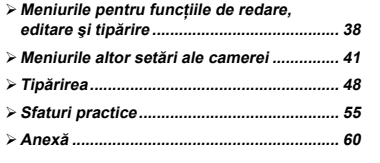

## Setările camerei

## Utilizarea butoanelor de comandă directă

Cu ajutorul butoanelor directe, puteți accesa funcțiile frecvent utilizate.

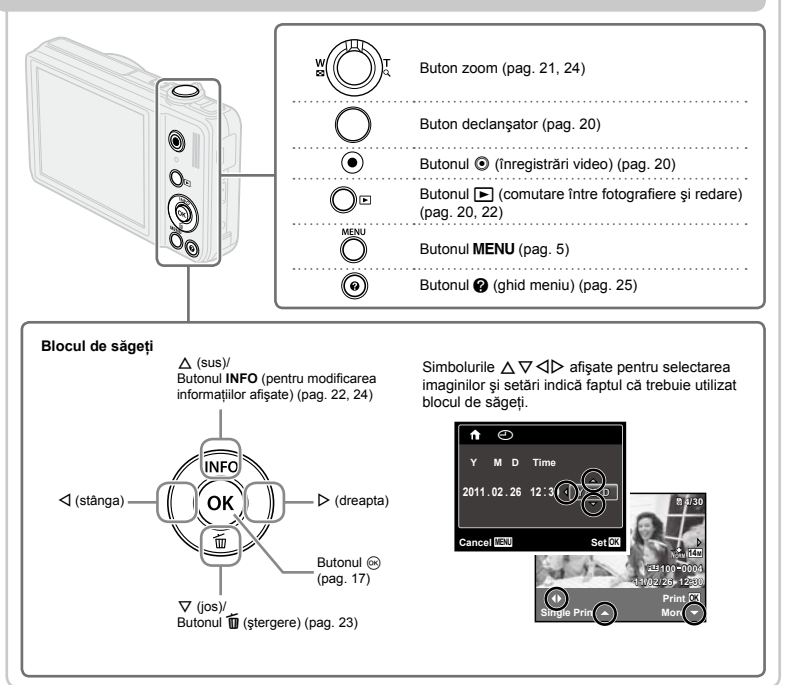

## Utilizarea meniului

Utilizati meniul pentru a modifica setările camerei, precum modul de fotografiere.

 $^+$  Este posibil ca unele meniuri să nu fie disponibile, în funcție de setările asociate sau de modul  $\bf SCN$ (pag. 26).

#### **Meniul funcţiilor**

Apăsati < în mod fotografiere pentru a afisa meniul functiilor. Meniul functiilor este utilizat pentru a selecta modul de fotografiere şi oferă acces la setările de fotografiere utilizate frecvent.

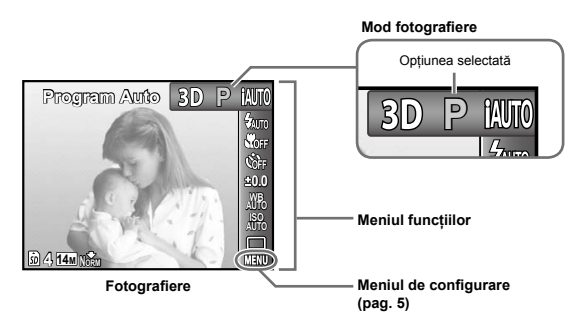

#### **Pentru a selecta modul de fotografiere**

Utilizati < D> pentru a selecta modul de fotografiere, iar apoi apăsați butonul (∞,

## **Pentru a selecta meniul funcţiilor 4 14M NORM**

Utilizati A $\nabla$  pentru a selecta un meniu, iar apoi utilizati  $\triangle$  pentru a selecta o optiune din meniu. Apăsați butonul <sup>@</sup> pentru a configura meniul funcțiilor.

#### **Meniul configurare**

Apăsați butonul MENU în modul fotografiere sau redare pentru a afisa meniul de configurare. Meniul de configurare oferă acces la diverse setări ale camerei, inclusiv opțiuni care nu apar în meniul funcțiilor, opțiuni privind ecranul. data si ora.

#### *1* **Apăsaţi butonul .**

Va fi afişat meniul de configurare. **●**

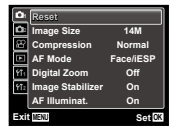

*2* **Apăsaţi** H **pentru a selecta filele meniului. Utilizaţi** FG **pentru a selecta fila dorită şi apăsaţi** I**.**

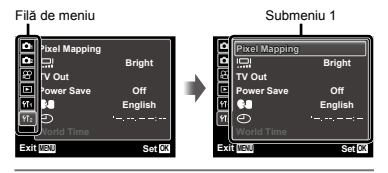

 $3$  Utilizati  $\wedge \triangledown$  pentru a selecta submeniul 1 **dorit, iar apoi apăsaţi butonul** Q**.**

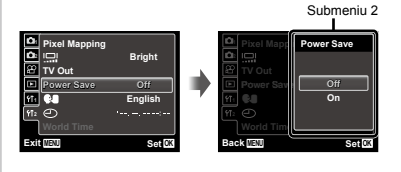

- **4** Utilizați  $\Delta \nabla$  pentru a selecta submeniul 2 **dorit, iar apoi apăsaţi butonul** Q**.**
	- După efectuarea unei setări, pe ecran revine **●** automat meniul anterior.
- Pot fi disponibile operaţii suplimentare. Meniul de Configurare" (pag. 34 – 47)

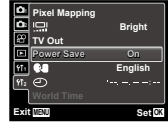

 $5$  Apăsați butonul MENU pentru a încheia **configurarea.**

## **Index meniu**

Meniurile functiilor de fotografiere

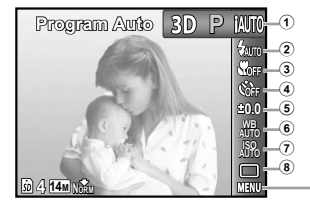

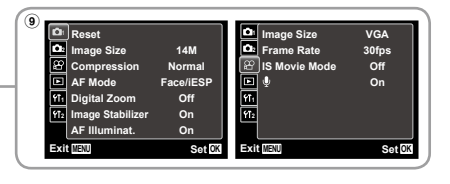

1 Mod fotografiere

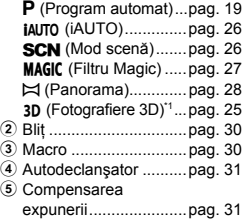

Numai pentru VR-330/D-730

- 6 Balans de alb...............pag. 32 7 ISO ..............................pag. 32 8 Mod de declanşare......pag. 33  $9$  MENU (Configurare)  $\blacktriangleright$ **D**<sub>1</sub> (Meniu fotografiere 1) Reset......................pag. 34 Image Size .............pag. 34 Compression ..........pag. 34 AF Mode.................pag. 35 Digital Zoom ...........pag. 36 Image Stabilizer...... pag. 36 AF Illuminat. ...........pag. 37
- $\blacksquare$  (Meniu fotografiere 2) Icon Guide..............pag. 37 Date Stamp ............pag. 37 A (Meniu înregistrări video) Image Size .............pag. 35 Frame Rate ............pag. 35 IS Movie Mode ....... pag. 36  $\bigcirc$  (Înregistrare video cu sunet)...............pag. 37

Meniurile pentru funcțiile de redare, editare și tipărire

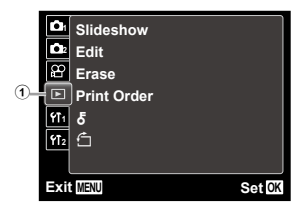

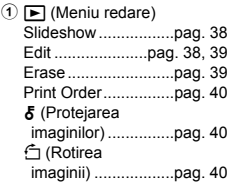

Meniurile altor setări ale camerei

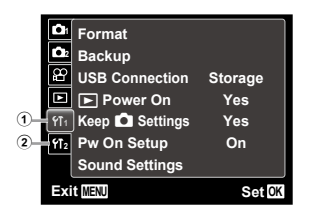

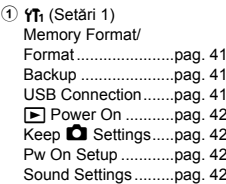

 $(2)$   $\gamma$ <sub>2</sub> (Setări 2)

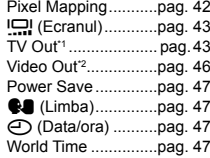

\*1 Numai pentru VR-330/D-730

\*2 Numai pentru VR-320/D-725 şi VR-310/D-720

# <span id="page-7-0"></span>Denumirea părţilor componente

**Camera**

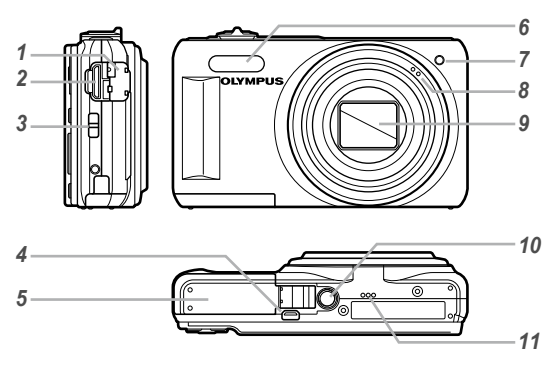

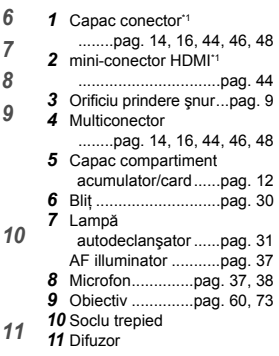

\*1 Numai pentru VR-330/D-730

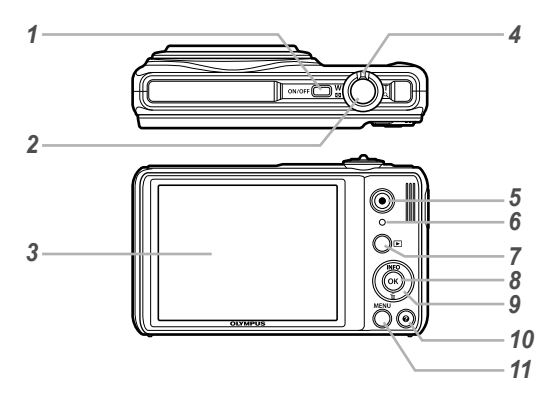

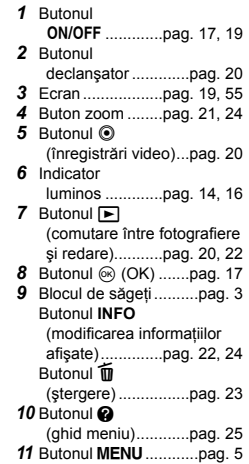

**Prinderea şnurului de transport**

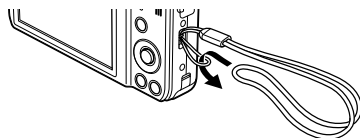

 Strângeţi şnurul bine, astfel încât să nu se desfacă accidental.

## **Ecranul în mod fotografiere**

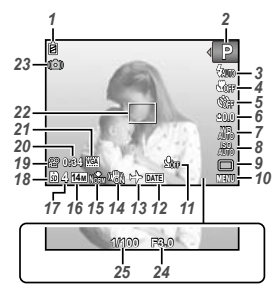

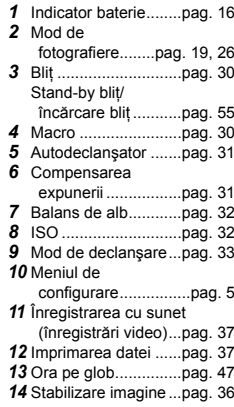

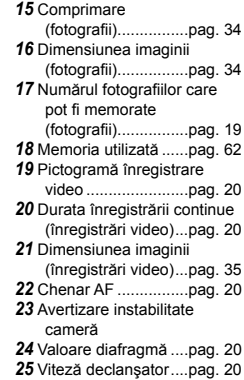

#### **Ecranul în mod redare**

**•** Afişarea normală

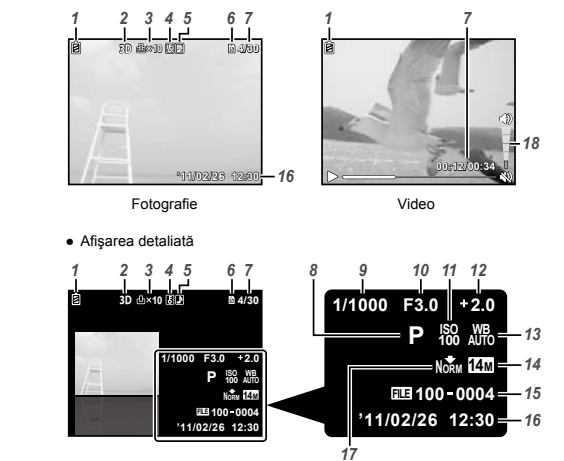

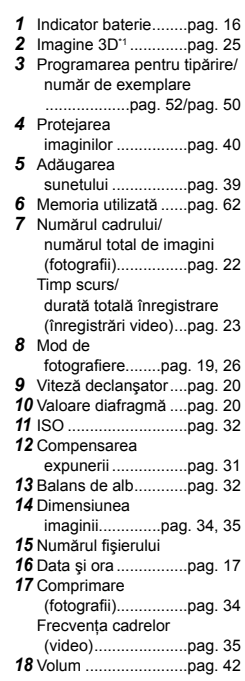

\*1 Numai pentru VR-330/D-730

<span id="page-11-0"></span>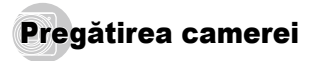

#### Introducerea acumulatorului şi a cardului de memorie SD/SDHC (comercializat separat)

 Utilizaţi numai carduri de memorie SD/SDHC pentru această cameră. Nu introduceți niciun alt tip de card în cameră.

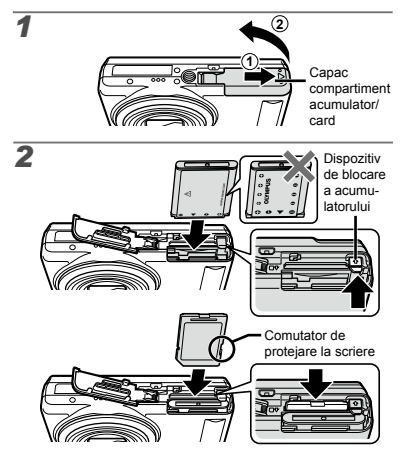

- Introduceti bateria cu simbolul **C** în aceeasi parte cu dispozitivul de blocare a bateriei. Dacă acumulatorul este deteriorat la exterior (zgârieturi etc.), acesta poate produce supraîncălzire sau explozie.
- Introduceţi acumulatorul acţionând dispozitivul de blocare în directia indicată de săgeată.
- Actionati dispozitivul de blocare prin glisare în directia indicată de săgeată pentru deblocare și scoateti acumulatorul.
- Înainte de a deschide compartimentul acumulatorului/ cardului, opriti camera.
- Când utilizati camera, nu uitati să închideți capacul compartimentului acumulatorului/cardului.
- **Introduceti cardul până se aude un clic și** rămâne fixat.
- Nu atingeti direct zona de contact.

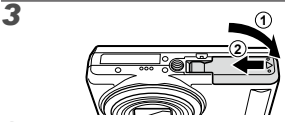

 Această cameră permite utilizatorului să facă fotografii utilizând memoria internă chiar dacă nu este introdus un card de memorie SD/SDHC (comercializat separat).

"Utilizarea cardurilor SD/SDHC" (pag. 61)

 "Numărul de fotografii ce pot fi memorate/Durata unei înregistrări continue (video) în memoria internă şi pe carduri SD/SDHC" (pag. 63)

#### **Scoaterea cardului de memorie SD/SDHC**

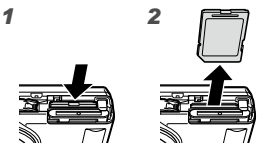

**A** Apăsați cardul până când se aude un clic și iese puțin în afară, după care scoateți cardul complet din aparat.

#### Încărcarea cumulatorului şi instalarea cu ajutorul discului CD furnizat

Conectati camera la computer pentru a încărca acumulatorul și utilizați discul CD furnizat pentru instalare.

 $\bullet$  înregistrarea utilizatorului cu aiutorul discului CD furnizat și instalarea aplicației [ib] sunt posibile numai pe sisteme care rulează Windows.

Acumulatorul poate fi încărcat prin conectarea camerei la un computer.

- Indicatorul luminos se aprinde în timpul încărcării şi **●** se stinge când procesul de încărcare s-a încheiat.
- 
- Încărcarea durează până la 3 ore.
- Dacă indicatorul luminos nu se aprinde, camera nu este conectată corect sau acumulatorul, camera, computerul sau cablul USB pot fi defecte.
- Recomandăm utilizarea unui computer cu Windows XP (Service Pack 2 sau mai nou), Windows Vista sau Windows 7. Dacă utilizați un alt tip de computer sau dacă doriti să încărcați bateria fără să conectați camera la computer, consultați sectiunea Încărcarea cu ajutorul adaptorului de c.a. USB furnizat" (pag. 16).

#### **Windows**

#### *1* **Introduceţi discul CD furnizat în compartimentul pentru CD.**

#### **Windows XP**

**•** Va fi afişată o casetă de dialog numită "Setup".

#### **Windows Vista/Windows 7**

Va fi afişată o fereastră de dialog Autorun. Faceţi **●**dublu clic pe "OLYMPUS Setup" pentru a deschide caseta de dialog "Setup".

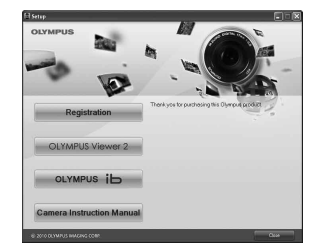

- Dacă fereastra de dialog "Setup" nu este afișată, selectati My Computer" (Windows XP) sau "Computer" (Windows Vista/Windows 7) din meniul start. Faceti dublu clic pe pictograma CD-ROM (OLYMPUS Setup) pentru a deschide fereastra "OLYMPUS Setup", apoi faceţi dublu clic pe Launcher.exe"
- $\Box$  Dacă este afisată o fereastră de dialog "User Account Control" faceti clic pe "Yes" sau "Continue".

#### *2* **Urmaţi instrucţiunile de pe ecranul computerului.**

Dacă nu apare nimic pe ecranul camerei chiar și după conectarea acesteia la computer, este posibil ca bateria să fie epuizată. Lăsați camera conectată la computer până când acumulatorul s-a încărcat, apoi deconectati si reconectati camera.

#### **Conectarea camerei**

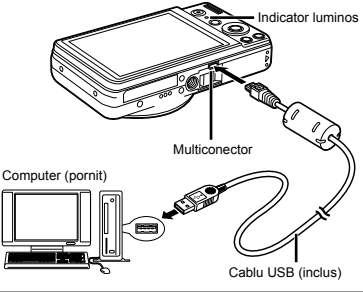

#### *3* **Înregistrarea produsului Olympus.**

Faceţi clic pe butonul "Registration" şi urmaţi **●** instructiunile de pe ecran.

#### *4* **Instalarea OLYMPUS Viewer 2 şi a aplicaţiei software [ib].**

- Verificaţi dacă sistemul îndeplineşte cerinţele **●** înainte de a începe instalarea.
- Faceţi clic pe butonul "OLYMPUS Viewer 2" sau **●** "OLYMPUS ib" si urmati instructiunile de pe ecran pentru instalarea aplicatiei.

#### **OLYMPUS Viewer 2** Sistem de operare Windows XP (Service Pack 2 sau mai recent)/Windows Vista/Windows 7 Procesor | Pentium 4 1.3 GHz sau mai bun RAM <sup>1</sup> GB sau mai mult (se recomandă <sup>2</sup> GB sau mai mult) Spatiu disponibil pe hard 1 GB sau mai mult Setări ecran 1024 × 768 pixeli sau mai mult Minim 65.536 culori (se recomandă 16.770.000 culori) **[ib]** Sistem de operare Windows XP (Service Pack 2 sau mai recent)/Windows Vista/Windows 7 Procesor Pentium 4 1,3 GHz sau mai bun (Pentium D 3,0 GHz sau mai bun, .<br>pentru înregistrări video) RAM 512 MB sau mai mult (se recomandă 1 GB sau mai mult) (Pentru înregistrări video este necesar minim 1 GB – se recomandă 2 GB sau mai mult) Spatiu disponibil pe hard 1 GB sau mai mult Setări ecran 1024 × 768 pixeli sau mai mult Minim 65.536 culori (se recomandă 16.770.000 culori)

Grafice Un minim de 64 MB RAM video<br>cu DirectX 9 sau mai recent. Consultati ajutorul online pentru informatii despre utilizarea programului.

#### *5* **Instalarea manualului camerei.**

**•** Faceți clic pe butonul "Camera Instruction Manual' si urmati instructiunile de pe ecran.

### **Macintosh**

#### *1* **Introduceţi discul CD furnizat în compartimentul pentru CD.**

- Faceţi dublu clic pe pictograma CD (Configurare **●** OLYMPUS) de pe spatiul de lucru.
- Faceți dublu clic pe pictograma "Setup" pentru a deschide caseta de dialog "Setup".

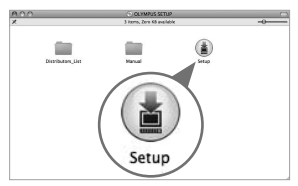

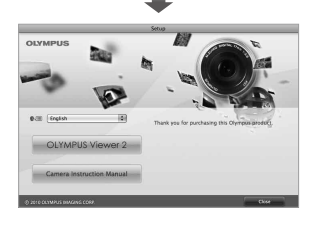

## *2* **Instalarea OLYMPUS Viewer 2.**

- Verificaţi dacă sistemul îndeplineşte cerinţele **●** înainte de a începe instalarea.
- Faceți clic pe butonul "OLYMPUS Viewer 2" ş urmaţi instrucţiunile de pe ecran pentru instalarea aplicatiei.
- Vă puteți înregistra ca utilizator de produse Olympus folosind functia "Registration" din sectiunea "Help" a aplicatiei OLYMPUS Viewer 2.

#### **OLYMPUS Viewer 2**

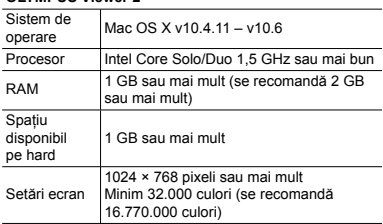

Pot fi selectate alte limbi din caseta derulantă cu limbi. Consultaţi ajutorul online pentru informaţii despre utilizarea programului.

## *3* **Copierea manualului camerei.**

Faceţi clic pe butonul "Camera Instruction Manual" **●**pentru a deschide directorul în care se află manualele camerei. Copiaţi manualul în limba dorită pe computer.

## Încărcarea acumulatorului cu adaptorul USB-AC furnizat

- Adaptorul F-2AC USB-AC inclus (cu cablu de c.a. sau cu conectare directă, numit în continuare adaptor c.a. USB) diferă în funcție de zona de comercializare a camerei.
- Adaptorul c.a. USB furnizat se foloseşte numai pentru încărcare și redare. Nu fotografiați atunci când adaptorul c.a. USB este conectat la cameră. Camera nu poate reda imagini dacă nu este introdusă bateria, chiar dacă este conectată la adaptorul de c.a USB.

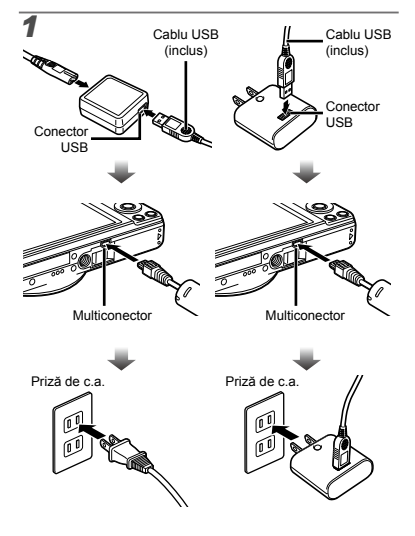

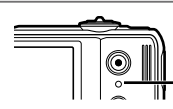

Indicator luminos Aprins: În curs de încărcare Stins: Încărcarea s-a încheiat

- Acumulatorul nu este încărcat complet în momentul achizitionării. Înainte de utilizare, încărcați acumulatorul până când indicatorul luminos se stinge (aprox. 3 ore).
- 

*2*

 Dacă indicatorul luminos nu se aprinde, camera nu este conectată corect sau acumulatorul, camera, computerul sau adaptorul c.a. USB pot fi defecte.

- Pentru detalii despre acumulator și adaptorul c.a. USB, consultati sectiunea "Acumulatorul și adaptorul c.a. USB" (pag. 60).
	- Acumulatorul poate fi încărcat prin conectarea camerei la un computer. Timpul de încărcare diferă în functie de performantele computerului. (În anumite cazuri, poate dura aproximativ 10 ore.)

## **Când trebuie să încărcaţi acumulatorul**

Acumulatorul trebuie încărcat când apare mesajul de eroare de mai jos.

Se aprinde roşu intermitent

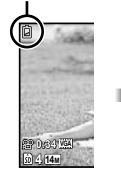

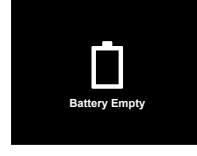

Pe ecran în stânga sus

Mesaj de eroare

#### Ghid de utilizare

Ghidul de utilizare afişat la baza ecranului indică faptul  $c$ ă trebuie utilizat butonul MENU,  $\otimes$  sau butonul zoom.

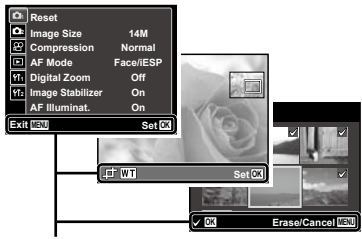

Ghid de utilizare

#### Data, ora, fusul orar şi limba

Data şi ora fixate aici vor fi salvate împreună cu numele fişierelor, date de tipărire şi alte date. De asemenea puteţi să alegeţi limba pentru meniurile şi mesajele afişate pe ecran.

#### *1* **Apăsaţi butonul** n **pentru a porni camera.**

Dacă data şi ora nu sunt fixate, va apărea meniul **●**de configurare a acestora.

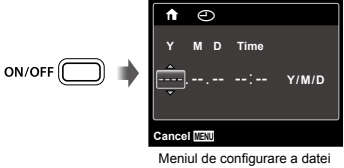

şi a orei

**2** Utilizați ∆ $∇$  pentru a selecta anul **la poziţia [Y].**

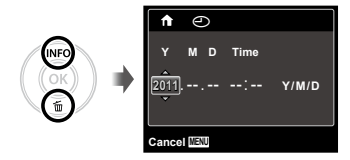

*3* **Apăsaţi** I **pentru a salva anul selectat la poziţia [Y].**

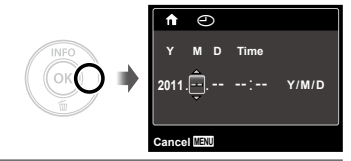

- $4$  **La fel ca și la pașii 2 și 3, utilizați**  $\triangle$   $\nabla$   $\triangle$   $\triangleright$   $\triangleright$   $\triangle$ **butonul** Q **pentru a seta [M] (luna), [D] (ziua), [Time] (ora şi minutele) şi [Y/M/D] (ordinea afişării datei).**
- $\mathbb{P}$  Pentru o fixare mai exactă, apăsați butonul  $\otimes$  când semnalul orar după care reglați este la secunda 00 în timp ce setati minutele.
- Meniurile pot fi utilizate pentru a modifica data şi ora.  $[<sup>C</sup>]$  (Data/ora) (pag. 47)
- *5* **Utilizaţi** HI **pentru a selecta fusul orar local, iar apoi apăsaţi butonul** Q**.**
	- Utilizați △∇ pentru a activa sau dezactiva ora de vară ([Summer]).

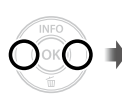

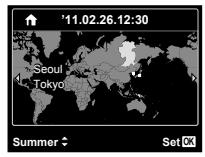

- Meniurile pot fi utilizate pentru a modifica fusul orar selectat. [World Time] (pag. 47)
- **6** Utilizati  $\triangle \triangledown$   $\triangle$  pentru a selecta limba **preferată şi apăsaţi butonul** Q**.**
- Meniurile pot fi utilizate pentru a modifica limba selectată. [Ca] (Limba) (pag. 47)

# <span id="page-18-0"></span>Fotografierea, Redarea şi Ştergerea

#### Fotografierea cu deschiderea optimă a diafragmei și cu timpul de expunere potrivit [Program Auto]

În acest mod, se poate utiliza fotografierea cu parametri reglati automat, dar permite, în același timp, reglarea unui număr mare de alte funcții de fotografiere precum compensarea expunerii, balansul de alb şi altele.

#### *1* **Apăsaţi butonul** n **pentru a porni camera.**

ON/OFF

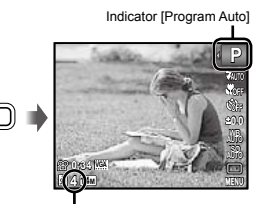

Numărul de fotografii ce pot fi memorate (pag. 63)

Ecranul (în mod standby)

 Dacă nu este afişat indicatorul [Program Auto], apăsați  $\triangleleft$  pentru a afisa meniul funcțiilor. apoi selectati modul de fotografiere P. "Utilizarea meniului" (pag. 4)

Afişare mod curent de fotografiere

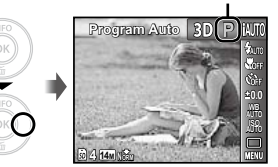

- Apăsați din nou butonul ON/OFF pentru a opri camera.
- *2* **Ţineţi camera şi compuneţi imaginea.**

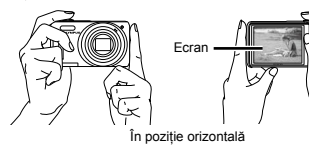

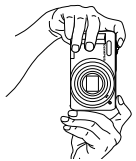

În poziție verticală

Când tineti camera în mâini, aveti grijă să nu obstructionati blitul cu degetele etc.

- *3* **Apăsaţi la jumătate butonul declanşator pentru a focaliza pe subiect.**
	- Când camera focalizează pe subiect, expunerea **●** este blocată (sunt afişate viteza obturatorului si valoarea diafragmei), iar chenarul tintă AF devine verde.
	- Dacă chenarul ţintă AF se aprinde intermitent **●** în roșu, focalizarea nu este reușită. Încercați să focalizați din nou.

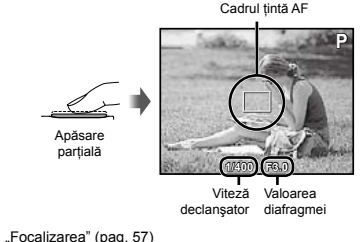

*4* **Pentru a face fotografia, apăsaţi uşor butonul** 

**declanşator până la capăt, având grijă să nu mişcaţi camera.**

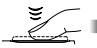

Apăsare completă

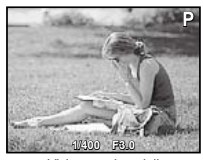

Vizionarea imaginii

## **Vizionarea imaginilor în timpul fotografierii**

Puteți activa redarea imaginilor apăsând butonul  $\blacksquare$ . Pentru a reveni la modul fotografiere, fie apăsați butonul  $\blacktriangleright$ . fie apăsați la jumătate butonul declansator.

## Înregistrarea video

*1* **Apăsaţi butonul** R **pentru a începe înregistrarea.**

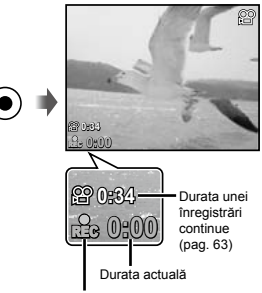

Se aprinde în roşu în timpul înregistrării

- Şi sunetul va fi înregistrat.
- Modul de fotografiere selectat pentru a face fotografii se aplică şi în cazul înregistrărilor video (unele moduri de fotografiere nu au niciun efect).

#### *2* **Apăsaţi din nou butonul** R **pentru a opri înregistrarea.**

 În timpul înregistrării audio, nu poate fi folosit decât zoom-ul digital. Pentru a efectua o înregistrare video cu zoom optic, selectați pentru [U] (înregistrări video cu sunet) (pag. 37) optiunea [Off].

## Utilizarea functiei zoom

Cu ajutorul butonului zoom puteți ajusta distanța de fotografiere.

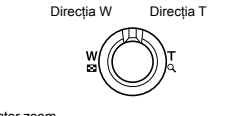

Indicator zoom

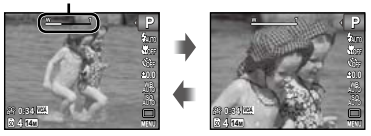

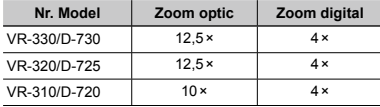

#### **Pentru a face fotografii mai mari [Digital Zoom]**

 Tipul şi intensitatea zoomului pot fi identificate în functie de aspectul indicatorului de zoom. Afișajul diferă în funcție de opțiunile selectate pentru Digital Zoom] (pag. 36) şi [Image Size] (pag. 34).

#### **[Off] selectat pentru [Digital Zoom]:**

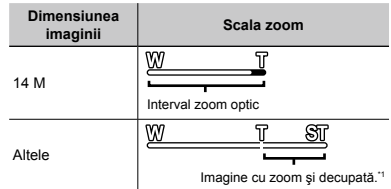

#### **[On] selectat pentru [Digital Zoom]:**

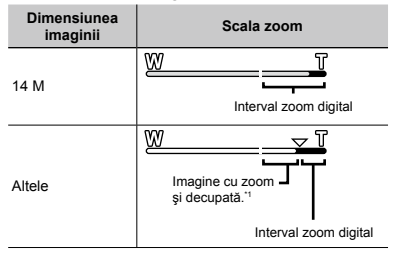

Dacă dimensiunea imaginii este mai mică decât rezoluția maximă, după ce se ajunge la zoom optic maxim, camera va modifica automat dimensiunea imaginii şi o va reduce la valoarea selectată pentru dimensiunea imaginii, iar apoi va intra în intervalul pentru zoom digital dacă [Digital Zoom] este [On].

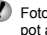

 Fotografiile făcute când indicatorul de zoom este roşu pot avea un aspect granulat.

#### Selectarea informatiilor de fotografiere afişate pe ecran

Modul de afisare a informatiilor pe ecran poate fi modificat pentru a corespunde situatiei, precum obtinerea unei imagini neobstructionate de informatiile afisate pe ecran sau realizarea unei compozitii precise prin utilizarea afişajului grilă.

- **Apăsați butonul ∧ (INFO).** 
	- La fiecare apăsare a butonului, informaţiile legate **●** de fotografiere afişate pe ecran se modifică în ordinea descrisă mai jos. "Ecranul în mod fotografiere" (pag. 10)

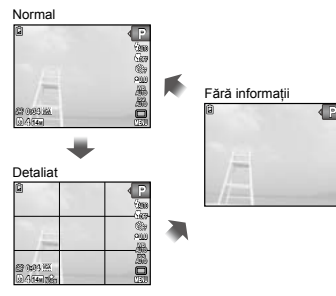

## **2 Pentru a selecta o imagine, utilizați**  $\triangle$ **D**.

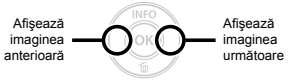

Tineți apăsat  $\triangleright$  pentru a derula înainte sau  $\triangle$  pentru a derula înapoi.

 Dimensiunea de afişare a imaginilor poate fi modificată. "Afişarea tip index și afișarea mărită" (pag. 24)

## **Redarea înregistrărilor audio**

Pentru a reda sunetul înregistrat împreună cu o imagine, selectati imaginea și apăsați butonul ®. Pe imaginile care au înregistrată o secvență audio va apărea o pictogramă  $\blacksquare$ .

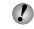

[ $I$ ] (fotografii) (pag. 39)

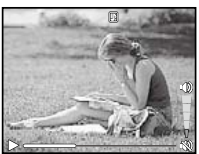

În timpul redării audio.

Apăsați  $\wedge \nabla$  pentru a regla volumul.

## **Redarea înregistrărilor video**

Selectati o înregistrare video și apăsați butonul  $\infty$ .

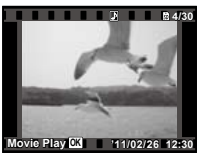

Video

## Vizionarea imaginilor

*1* **Apăsaţi butonul** q**.**

Număr de cadre/Număr total de imagini

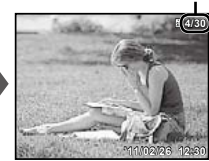

Imagine redată

#### **Operaţiuni în timpul redării înregistrării video**

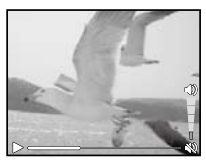

În timpul redării

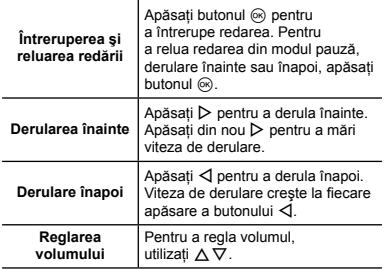

#### **Operaţiuni disponibile când redarea este în mod pauză**

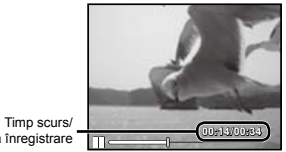

Durată totală înregistrare

În mod pauză

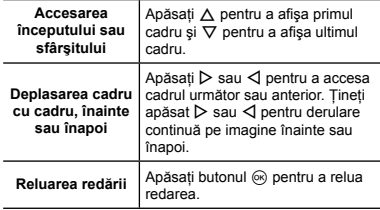

#### **Pentru a opri redarea video**

Apăsați butonul MENU.

### Ştergerea imaginilor în timpul redării (Ştergerea imaginilor una câte una)

*1* **Redaţi imaginea pe care doriţi să o ştergeţi si** apăsați  $\overline{\nabla}$  ( $\overline{\mathbf{m}}$ ).

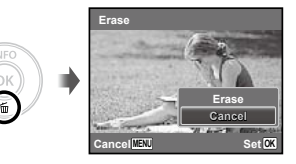

- **2** Apăsați ∆ $∇$  pentru a selecta [Erase], **iar apoi apăsaţi butonul** Q**.**
- Pentru a şterge mai multe imagini în acelaşi timp, consultati "Stergerea imaginilor [Erase]" (pag. 39).

## Afişarea index şi afişarea mărită

Afisarea tip index vă permite să selectați rapid imaginea dorită. Afişarea mărită (de până la 10×) permite examinarea imaginii în detaliu.

# *1* **Rotiţi butonul zoom. '11/02/26 '11/02/26 12:30 4/30 '11/02/26 '11/02/26 '11/02/26 12:30 '11/02/26 2 4 W T W T W T** Afişare index Afişare o singură Afisare mărită

#### **Selectarea unei imagini în modul de afişare index**

Utilizati  $\triangle \nabla \triangleleft \triangleright$  pentru a selecta o imagine, iar apoi apăsați butonul  $\circledcirc$  pentru a afisa individual imaginea selectată.

#### **Deplasarea unei imagini afişate mărit**

Utilizati  $\triangle \nabla \triangleleft \triangleright$  pentru a deplasa cadrul de vizionare.

#### Selectarea informatiilor despre imagine afişate pe ecran

Puteti modifica informatiile legate de fotografiere afișate pe ecran.

#### **Apăsați butonul △ (INFO).**

**4/30**

La fiecare apăsare a butonului, informaţiile legate **●**de fotografia afişată pe ecran se modifică în ordinea descrisă mai jos.

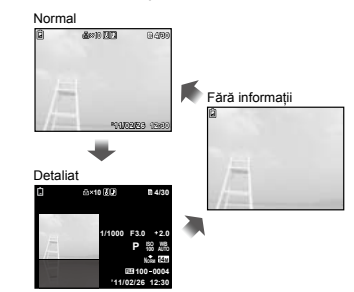

## Redarea imaginilor 3D (VR-330/D-730)

Fotografiile 3D făcute cu această cameră pot fi redate pe dispozitive compatibile cu formatul 3D, conectate la cameră printr-un cablu HDMI (comercializat separat).

- "Fotografierea 3D (mod D)" (pag.29)
- La redarea imaginilor 3D, citiţi cu atenţie instrucţiunile din manual pentru dispozitivele compatibile cu formatul 3D.
	- *1* **Conectaţi dispozitivul compatibil cu formatul 3D şi camera folosind un cablu HDMI.**
- Pentru metoda de conectare și setare, consultati "Utilizarea unui cablu HDMI" (pag.44)
- **2** Utilizați ∆ $∇$  pentru a selecta [3D Show] iar **apoi apăsaţi butonul** Q**.**
- *3* **Utilizaţi** HI **pentru a selecta imaginea 3D pe care doriţi să o redaţi, iar apoi apăsaţi butonul**  $@$ .

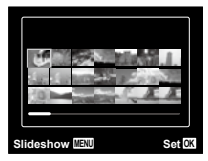

Pentru a porni o prezentare, apăsați butonul MENU. Pentru <sup>a</sup> întrerupe prezentarea, apăsaţi butonul **MFNU** sau @

 Imaginile 3D sunt formate din fişiere JPEG şi MPO. Dacă ștergeți vreun fișier de pe computer, este posibil ca imaginile 3D să nu mai poată fi redate.

### Utilizarea ghidului pentru meniu

Apăsarea butonului @ din meniul de configurare afisează o descriere a respectivului element.

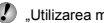

 "Utilizarea meniului" (pag. 4)

# <span id="page-25-0"></span>Utilizarea modurilor de fotografiere

## **Pentru a schimba modul de fotografiere**

Modul de fotografiere (P,  $M(T, SCM, MAGI, \Xi)$ , 3D<sup>\*1</sup>) poate fi schimbat folosind meniul functiilor. "Utilizarea meniului" (pag. 4) \*1 Numai pentru VR-330/D-730

Setările standard ale funcției sunt marcate cu

#### Fotografierea cu setări automate  $(modul$   $IAUTO$ )

În functie de scena fotografiată, camera selectează automat modul de fotografiere optim: [Portrait]/ [Landscape]/[Night+Portrait]/[Sport]/[Macro]. Acesta este un mod complet automat ce permite utilizatorului să facă fotografii utilizând modul de fotografiere optim pentru scena fotografiată prin simpla apăsare a butonului declansator.

#### $S^{e}$  **Selectati modul de fotografiere**  $M$ **<sup>n</sup>.**

Pictograma se schimbă în funcție de scena selectată automat de către cameră.

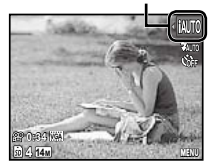

- În anumite cazuri, camera nu poate selecta modul de fotografiere adecvat.
- Când camera nu poate identifica modul optim de fotografiere, va fi selectat modul [Program Auto].
- Există anumite limitări la setările din modul jAUTO.

#### Utilizarea modului optim pentru scena fotografiată (modul SCN)

*1* **Selectaţi modul de fotografiere** s**.**

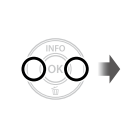

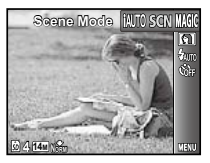

*2* **Apăsaţi** G **pentru a accesa submeniul.**

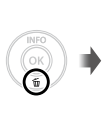

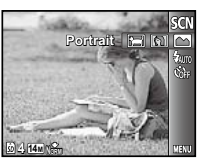

*3* **Utilizaţi** HI **pentru a selecta modul optim de fotografiere pentru scena dorită, apoi apăsaţi butonul** Q**.**

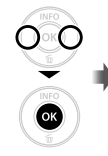

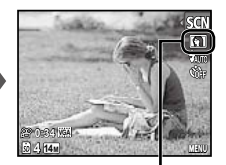

Pictograma ce indică modul **SCN** selectat

*I* în modul **SCN**, parametrii optimi de fotografiere sunt preprogramati pentru anumite conditii de fotografiere. Din acest motiv, anumite setări nu pot fi modificate în anumite moduri.

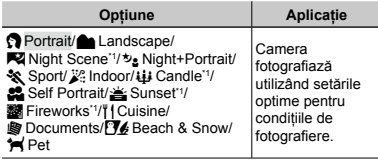

\*1 Când subiectul este întunecat, este activată automat reducerea zgomotului de imagine. Aceasta dublează perioada de fotografiere, timp în care nu pot fi făcute alte fotografii.

#### **Fotografierea unui subiect în mişcare, precum un animal ([<sup>t</sup><sub>m</sub>** Pet])

- 10 Utilizati <ID pentru a selecta [<sup>4</sup> Pet], apoi apăsați butonul <sup>®</sup> pentru a confirma.
- 2 Orientați camera pentru a suprapune chenarul țintă AF pe subiect și apăsați butonul  $\circledcirc$ .
	- Când camera identifică subiectul, chenarul ţintă **●** AF urmăreşte automat mişcarea subiectului şi focalizează continuu asupra acestuia. "Focalizarea continuă asupra unui subiect în mişcare (Urmărire AF)" (pag. 36)

#### Fotografierea cu efecte speciale (Modul MAGIC)

Adăugați fotografiei dvs. un efect artistic selectând unul din filtrele artistice.

#### *Selectati modul de fotografiere MAGIC.*

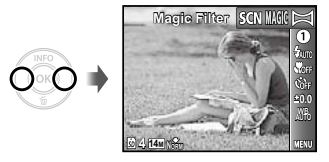

*2* **Apăsaţi** G **pentru a accesa submeniul.**

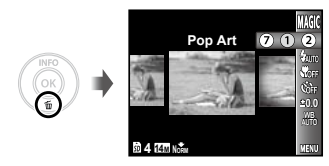

*3* **Utilizaţi** HI **pentru a selecta efectul dorit, apoi apăsaţi butonul** Q **pentru a confirma.**

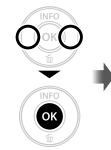

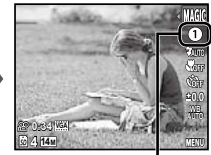

Pictograma ce indică modul e indică modul<br>**MAGIC** selectat

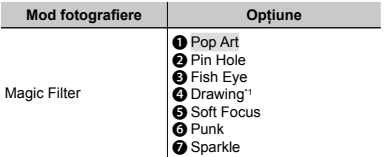

\*1 Sunt salvate două imagini, o imagine nemodificată şi una la care a fost aplicat efectul.

 $\bullet$  în modul MAGIC, parametrii optimi de fotografiere sunt presetati pentru fiecare efect. Din acest motiv, anumite setări nu pot fi modificate în anumite moduri.

#### Crearea de imagini panoramice (modul  $\bowtie$ )

Puteți captura imagini pe care să le combinați ulterior formând o imagine panoramică cu ajutorul aplicației software furnizate.

- Focalizarea, expunerea, poziţia zoom (pag. 21) şi balansul de alb (pag. 32) sunt fixate la valorile din primul cadru.
	- Blitul (pag. 30) este fixat la modul  $$$  (Flash Off).

#### *1* **Selectaţi modul de fotografiere** ~**.**

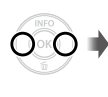

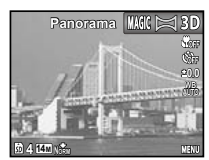

*2* **Utilizati ∆** $\nabla$  $\triangle$  **pentru a selecta directia de panoramare.**

*3* **Apăsaţi butonul declanşator pentru a captura primul cadru, apoi compuneţi cea de-a doua imagine.**

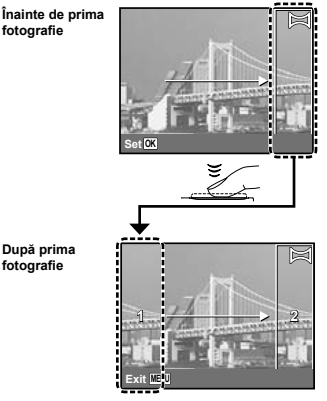

- După capturarea primei fotografii, zona **●**care apare în chenarul alb va reapărea la marginea ecranului, în direcția opusă direcției de panoramare. Încadrati următoarele imagini astfel încât să se suprapună cu imaginea de pe ecran.
- *4* **Repetaţi pasul 3 până la capturarea numărului dorit de cadre, apoi apăsaţi butonul MENU când ati terminat.**
- Pentru fotografierea panoramică, puteți captura până la 10 cadre.
- Pentru informaţii despre crearea imaginilor panoramice, consultati resursele de ajutor online pentru aplicatia software furnizată.

## Fotografierea 3D (modul 3D) (VR-330/D-730)

În acest mod, fotografiile sunt făcute pentru a fi vizionate pe dispozitive de afişare compatibile 3D.

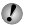

 Ecranul camerei nu afişează imagini 3D.

#### *1* **Selectaţi modul de fotografiere** D**.**

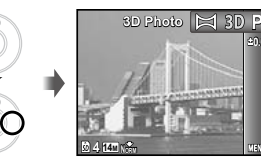

**0.0**

- *2* **Apăsaţi butonul declanşator pentru a captura primul cadru.**
- *3* **Suprapuneţi subiectul peste imaginea afişată semitransparent pe ecran, apoi alegeţi poziţia pentru al doilea cadru.**
- *4* **Apăsaţi butonul declanşator pentru a captura al doilea cadru.**
- $\Box$  în funcție de subiect sau de situație (dacă distanța dintre cameră şi subiect este prea mică), imaginea poate să nu aibă aspect 3D.
- Unghiul de vizionare 3D variază în funcție de subiect etc.
- Pentru a părăsi modul de fotografiere 3D fără a salva imaginea, apăsați butonul MENU.

# <span id="page-29-0"></span>Utilizarea functiilor de fotografiere

 "Utilizarea meniului" (pag. 4)

Setările standard ale funcției sunt marcate cu

## Utilizarea blitului

Pot fi selectate diferite functii blit pentru a corespunde conditiilor de fotografiere.

*1* **Selectaţi o opţiune pentru bliţ din meniul funcţiilor de fotografiere.**

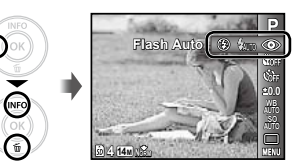

**2** Utilizati √ pentru a selecta optiunea dorită, **apoi apăsaţi butonul** Q **pentru a confirma.**

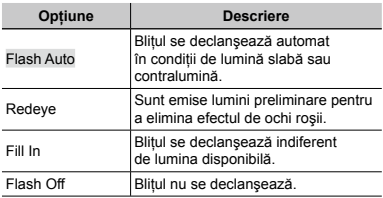

## Fotografierea la distantă foarte mică (fotografiere Macro)

Această funcție permite focalizarea și fotografierea subiectilor la distantă foarte mică.

*1* **Selectaţi o opţiune macro din meniul funcţiilor de fotografiere.**

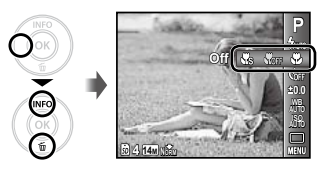

**2** Utilizati ⊲ $\triangleright$  pentru a selecta optiunea dorită, **apoi apăsaţi butonul** Q **pentru a confirma.**

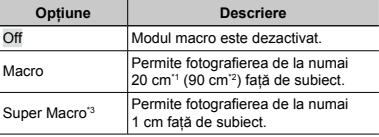

<sup>11</sup> Când butonul zoom este în pozitia superangular maximă (W).

- <sup>2</sup> Când butonul zoom este în poziția tele maximă (T).
- \*3 Valoarea zoom este fixată automat.
- Blitul (pag. 30) si functia zoom (pag. 21) nu pot fi activate în modul super macro.

### Utilizarea autodeclanşatorului

După apăsarea completă a butonului declanşator, imaginea este înregistrată după un scurt interval de timp.

*1* **Selectaţi o opţiune pentru autodeclanşator din meniul funcţiilor de fotografiere.**

#### **4 P 0.0 AUTO WB AUTO ISO** Y **Off <sup>2</sup> <sup>12</sup> 14M NORM**

*2* **Utilizaţi** HI **pentru a selecta opţiunea dorită, apoi apăsaţi butonul** Q **pentru a confirma.**

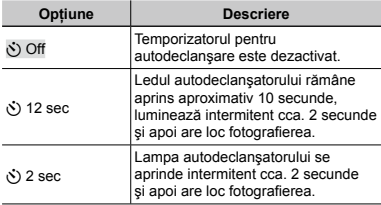

 Autodeclanşatorul se anulează automat după o fotografiere.

#### **Pentru a anula autodeclanşatorul după activare**

Apăsati butonul MENU.

## Reglarea luminozității (compensarea expunerii)

Luminozitatea standard (expunerea corespunzătoare) reglată de cameră pe baza modului de fotografiere poate fi reglată manual pentru a obţine fotografia dorită (cu exceptia jauto și SCN).

*1* **Selectaţi o opţiune pentru compensarea expunerii din meniul funcţiilor de fotografiere.**

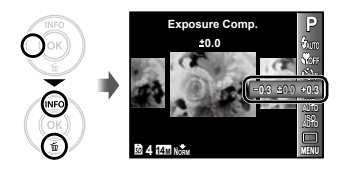

*2* **Utilizaţi** HI **pentru a selecta luminozitatea dorită, iar apoi apăsaţi butonul** Q**.**

#### Obtinerea unei combinatii de culori naturale (Balansul de alb)

Pentru a obtine culori mai naturale, selectati pentru balansul de alb o optiune adecvată scenei fotografiate.

*1* **Selectaţi o opţiune pentru balansul de alb din meniul funcţiilor de fotografiere.**

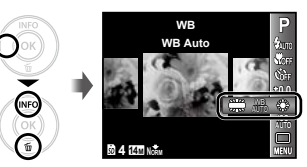

**2** Utilizati ⊲ pentru a selecta optiunea dorită, **apoi apăsaţi butonul** Q **pentru a confirma.**

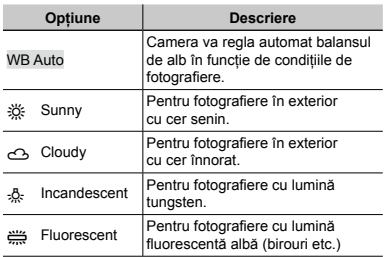

## Selectarea sensibilității ISO

*1* **Selectaţi o opţiune ISO din meniul funcţiilor de fotografiere.**

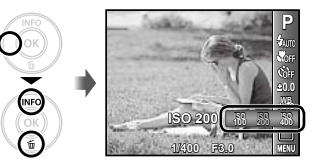

*2* **Utilizaţi** HI **pentru a selecta opţiunea dorită, apoi apăsaţi butonul** Q **pentru a confirma.**

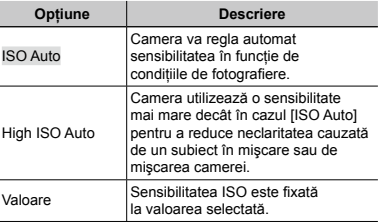

- .ISO" este acronimul pentru "International Organization for Standardization". Standardele ISO specifică sensibilitatea pentru camere digitale și peliculă; spre exemplu, pentru a indica sensibilitatea, sunt utilizate coduri precum "ISO 100".
- La setarea ISO, chiar dacă valorile mai mici înseamnă sensibilitate redusă, se pot realiza fotografii clare în conditii de iluminare completă. Valorile mai mari înseamnă sensibilitate mai mare, iar imaginile pot fi înregistrate la o viteză mai mare a obturatorului, chiar şi în condiţii de slabă iluminare. Totuşi, sensibilitatea ridicată dă naştere la zgomotul de imagine care dă imaginii un aspect granulat.

#### Fotografierea în rafală (mod de declanşare)

Fotografiile sunt capturare succesiv, atâta timp cât este apăsat butonul declanşator.

*1* **Selectaţi o opţiune pentru modul de declanşare din meniul funcţiilor de fotografiere.**

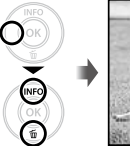

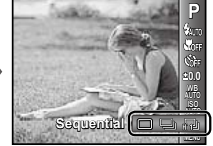

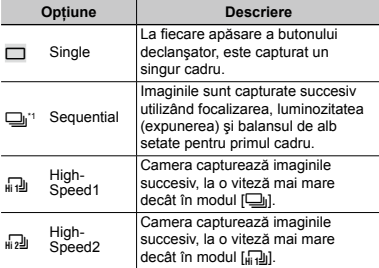

\*1 Viteza de fotografiere diferă în functie de setările pentru [Image Size/Compression] (pag. 34).

Când este setat la [<del>□</del>j], pentru bliț (pag. 30) nu poate fi selectată opţiunea [Redeye]. În plus, când este setat la [<sub>lii1</sub>]] sau [<sub>lii2</sub>]], singura opțiune disponibilă pentru blit este [Flash Off].

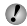

i Când este setat la [<sub>łłi</sub>-**]**]] sau [<sub>łłi2</sub>]], [Image Size] este limitată la [**BM**] sau mai puțin, iar sensibilitatea ISO este fixată la [ISO Auto].

## <span id="page-33-0"></span>Meniurile funcţiilor de fotografiere

Setările standard ale funcției sunt marcate cu

#### **Revenirea la setările standard ale funcţiilor de fotografiere [Reset]**

 $\Box$ <sub>1</sub> (Meniu fotografiere 1)  $\blacktriangleright$  Reset

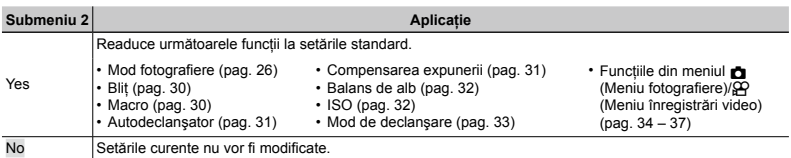

#### **Selectarea calităţii imaginii pentru fotografii [Image Size/Compression]**

**D**<sub>1</sub> (Meniu fotografiere 1) Image Size/Compression

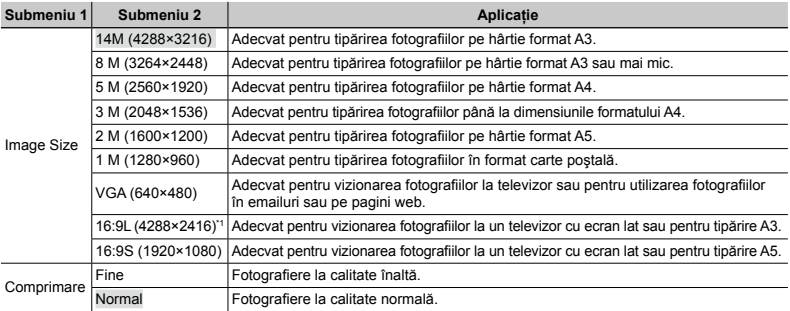

\*1 Numai pentru VR-330/D-730

 "Numărul de fotografii ce pot fi memorate/Durata unei înregistrări continue (video) în memoria internă şi pe carduri SD/SDHC" (pag. 63)

### **Selectarea calităţii imaginii pentru înregistrări video [Image Size/ Frame Rate]**

A (Meniu înregistrări video) Image Size/ Frame Rate

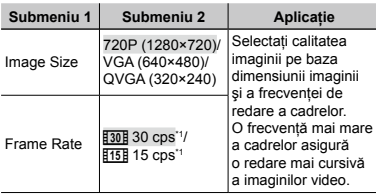

\*1 cadre pe secundă

"Numărul de fotografii ce pot fi memorate/Durata unei înregistrări continue (video) în memoria internă şi pe carduri SD/SDHC" (pag. 63)

### **Selectarea zonei de focalizare [AF Mode]**

 $\Box$ <sub>1</sub> (Meniu fotografiere 1)  $\blacktriangleright$  AF Mode

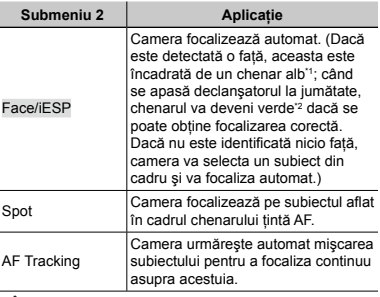

<sup>11</sup> În cazul anumitor subiecti, este posibil ca acest chenar să nu apară sau să apară cu întârziere.

\*2 Când chenarul se este roşu intermitent, camera nu poate focaliza corect. Încercați să focalizați din nou apăsând butonul declanşator la jumătate.

#### **Focalizarea continuă asupra unui subiect în mişcare (AF Tracking)**

- 1 Orientaţi camera pentru a suprapune chenarul ţintă AF pe subiect și apăsați butonul  $@$ .
- 2 Când camera identifică subiectul, chenarul țintă AF urmăreşte automat mişcarea subiectului şi focalizează continuu asupra acestuia.
- $\overline{3}$  Pentru a anula urmărirea, apăsați butonul  $\overline{\omega}$ .
- $\Box$  În functie de subiect sau de conditiile de fotografiere este posibil ca aparatul să nu poată fixa focalizarea sau să nu poată urmări subiectul în mişcare.
- $\ddot{\phantom{a}}$  în situația în care camera nu reuseste să urmărească miscarea subiectului, chenarul tintă AF devine roșu.

## **Mărirea imaginii peste limitele funcţiei zoom optic [Digital Zoom]**

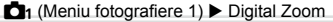

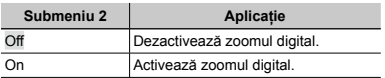

- Funcţia [Digital Zoom] nu este disponibilă când este selectat [st] Super Macro] (pag. 30).
- Optiunea selectată pentru [Digital Zoom] influențează aspectul indicatorului de zoom. "Mărirea imaginii la fotografiere [Digital Zoom]" (pag. 21)

#### **Reducerea neclarităţii cauzate de mişcarea camerei în timpul fotografierii [Image Stabilizer] (fotografii)/ [IS Movie Mode] (înregistrări video)**

 $\Box$ <sub>1</sub> (Meniu fotografiere 1)  $\blacktriangleright$  Image Stabilizer (fotografii)/ $\Omega$  (Meniu înregistrări video) ▶ IS Movie Mode (înregistrări video)

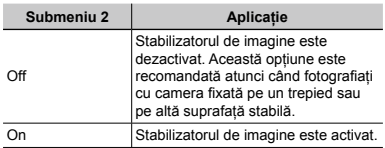

- Setările standard sunt [On] pentru [Image Stabilizer] (fotografii) şi [Off] pentru [DIS Movie Mode] (înregistrări video).
- $\Omega$  Dacă functia [Image Stabilizer] (fotografii) este setată pe [On], este posibil să se audă un zgomot din interiorul camerei când se apasă butonul declanşator.
- Dacă mişcările camerei sunt prea accentuate, imaginile nu pot fi stabilizate.
- Când viteza obturatorului este foarte redusă, ca atunci când faceți fotografii nocturne, funcția [Image Stabilizer] (fotografii) poate să nu fie foarte eficientă.
- Când fotografiati cu [IS Movie Mode] (înregistrări video) setat la [On], imaginea va fi uşor mărită înainte de salvare.
### **Înregistrarea sunetului în timpul înregistrărilor video [**R**]**

 $\mathfrak{P}$  (Meniu înregistrări video)  $\blacktriangleright$   $\blacklozenge$ 

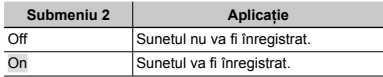

Când este setat la [On], numai functia zoom digital poate fi utilizată în timpul înregistrării video. Pentru a efectua o înregistrare video cu zoom optic, setaţi [ $I$ ] (înregistrări video) la [Off].

### **Utilizarea iluminatorului AF pentru a focaliza un subiect umbrit [AF Illuminat.]**

 $\Box$ <sub>1</sub> (Meniu fotografiere 1)  $\blacktriangleright$  AF Illuminat.

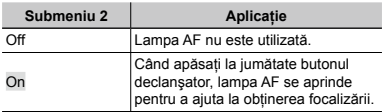

Lampa AF

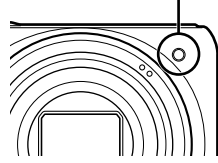

### **Afişarea informaţiilor pentru pictograme [Icon Guide]**

 $\Box$  (Meniu fotografiere 2)  $\blacktriangleright$  Icon Guide

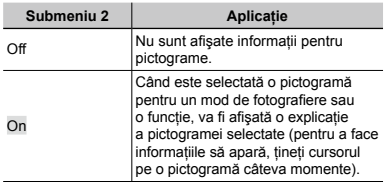

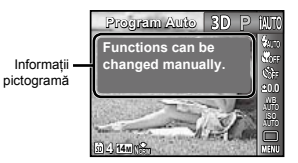

### **Adăugarea datei înregistrării [Date Stamp]**

 $\Box$  (Meniu fotografiere 2)  $\blacktriangleright$  Date Stamp

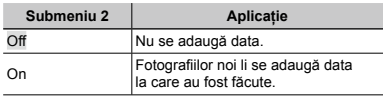

Dacă ora nu este fixată, opțiunea [Date Stamp] nu este disponibilă. .Data, ora, fusul orar și limba" (pag. 17)

 Data nu poate fi ştearsă de pe imagini.

Optiunea [Date Stamp] nu este disponibilă în modul  $\bowtie$  sau în cazul fotografierii în rafală.

# Meniurile pentru funcţiile de redare, editare şi tipărire

#### **Redarea automată a imaginilor [Slideshow]**

 $\blacktriangleright$  (Meniu redare)  $\blacktriangleright$  Slideshow

#### **Pentru a lansa prezentarea automată VR-330/D-730**

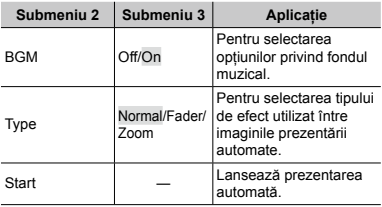

- 1 Selectaţi [BGM] (fondul muzical) şi [Type] (tipul).
- 2 Selectati [Start] și apăsați butonul  $\circledcirc$ .

#### **VR-320/D-725, VR-310/D-720**

Selectati [Slideshow] în meniul functiilor de redare si apăsați butonul  $@$ .

#### **Deplasarea cadru cu cadru, înainte sau înapoi**

În timpul prezentării automate, apăsați D pentru a avansa cu un cadru sau apăsați < nentru a accesa cadrul anterior

#### **Pentru a opri prezentarea automată**

Apăsați butonul @ sau butonul MENU.

### **Modificarea dimensiunilor imaginii [**Q**]**

 $\Box$  (Meniu redare)  $\blacktriangleright$  Edit  $\blacktriangleright$   $\Box$ 

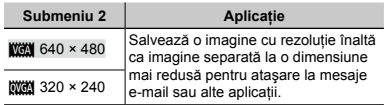

- $(1)$  Pentru a selecta o imagine, utilizati  $\triangleleft$
- $\Omega$  Utilizati A $\nabla$  pentru a selecta o dimensiune si apăsați butonul  $@$ .

### **Decuparea unei imagini [**P**]**

- $\Box$  (Meniu redare)  $\blacktriangleright$  Edit  $\blacktriangleright$   $\Box$
- 1 Utilizaţi HI pentru a selecta o imagine, apoi apăsaţi  $b$ utonul  $\widehat{\omega}$
- 2 Cu ajutorul butonului zoom, selectaţi dimensiunea cadrului de decupare, apoi utilizati  $\triangle \nabla \triangleleft \triangleright$  pentru a deplasa cadrul.

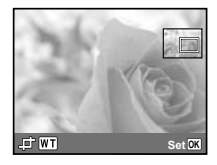

- 3 Apăsați butonul  $\infty$ .
	- Imaginea editată va fi salvată separat ca o nouă **●**imagine.

### **Adăugarea sunetului la fotografii [**R**]**

 $\blacktriangleright$  (Meniu redare)  $\blacktriangleright$  Edit  $\blacktriangleright$   $\blacklozenge$ 

- 1 Pentru a selecta o imagine, utilizați  $\text{1D}$ .
- 2 Îndreptați microfonul spre sursa de sunet.

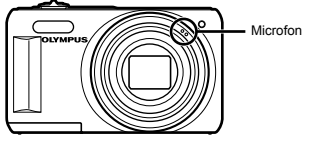

- 3) Apăsați butonul  $@$ .
	- Incepe înregistrarea.
	- Camera adaugă (înregistrează) sunet timp **●** de aprox. 4 secunde în timpul redării imaginii.

## **Retuşarea imaginilor [Perfect Fix]**

- $\boxed{\blacktriangleright}$  (Meniu redare)  $\blacktriangleright$  Edit  $\blacktriangleright$  Perfect Fix
- $\bullet$  în functie de imagine, este posibil ca procesul de editare să nu fie eficient.
- Procesul de retusare poate reduce rezolutia imaginii.

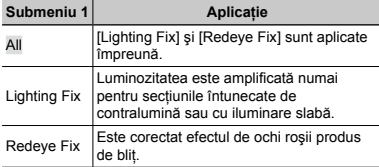

 $\Omega$  Utilizati  $\wedge \nabla$  pentru a selecta o metodă de corectare, apoi apăsați butonul  $@$ .

- $\Omega$  Utilizati  $\triangleleft$  pentru a selecta o imagine de retusat, iar apoi apăsați butonul  $\textcircled{\tiny{\textsf{R}}}$ .
	- Imaginea retuşată va fi salvată separat ca o nouă **●** imagine.

## **Ştergerea imaginilor [Erase]**

#### $\Box$  (Meniu redare)  $\blacktriangleright$  Erase

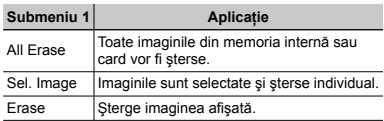

- Când stergeți imagini din memoria internă, nu introduceți cardul în cameră.
- Când doriti să ștergeți imagini de pe card, introduceți cardul în cameră înainte de a efectua operaţiunea.

### **Ştergerea tuturor imaginilor [All Erase]**

- $(1)$  Utilizati  $\wedge \nabla$  pentru a selecta [All Erase], iar apoi anăsați butonul Q.
- 2 Utilizaţi FG pentru a selecta [Yes], iar apoi apăsaţi butonul  $\omega$ .

### **Selectarea şi ştergerea individuală a imaginilor [Sel. Image]**

- $\Omega$  Utilizati A  $\nabla$  pentru a selecta [Sel. Image], iar apoi apăsați butonul  $\infty$ .
- $\Omega$  Utilizati  $\Delta$  pentru a selecta imaginea pe care doriti să o stergeți și apăsați butonul @ pentru a-i adăuga imaginii un marcaj R.
	- Rotiţi butonul zoom în direcţia W pentru o afişare **●**index. Imaginile pot fi selectate uşor cu ajutorul butoanelor  $\land \nabla \triangleleft \triangleright$ . Rotiti butonul în directia T pentru a reveni la afişarea unei singure imagini.

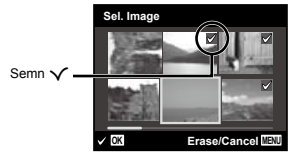

- 3 Repetati pasul 2 pentru a selecta imaginile pe care doriți să le ştergeți, iar apoi apăsați butonul **M**I pentru a şterge imaginile selectate.
- 4 Utilizati  $\wedge \nabla$  pentru a selecta [Yes], iar apoi apăsați butonul <sub>(ok)</sub>.
	- Fotografiile marcate cu  $\checkmark$  sunt şterse.

### **Salvarea setărilor de tipărire împreună cu datele imaginii [Print Order]**

 $\blacktriangleright$  (Meniu redare)  $\blacktriangleright$  Print Order

Programare pentru tipărire (DPOF)" (pag. 52)

 Programarea pentru tipărire este disponibilă numai pentru imaginile memorate pe card.

### **Protejarea imaginilor [**?**]**

 $\Box$  (Meniu redare)  $\triangleright$  5

- Imaginile protejate nu pot fi şterse cu comanda [Erase] (pag. 23, 39), [Sel. Image] sau [All Erase] (pag. 39), dar toate imaginile vor fi şterse cu comanda [Memory Format]/[Format] (pag. 41).
- $(1)$  Pentru a selecta o imagine, utilizati  $\triangleleft$ .
- 2 Apăsați butonul  $\infty$ .
	- Pentru a anula setările, apăsați butonul (※) din nou.
- $\overline{3}$  Dacă este necesar, repetați pașii  $\overline{1}$  și  $\overline{2}$ pentru a proteja și alte imagini, jar apoi apăsați butonul MFNU

## **Rotirea imaginilor [**y**]**

 $\Box$  (Meniu redare)  $\blacktriangleright$   $\Box$ 

- $(1)$  Pentru a selecta o imagine, utilizati  $\triangle$ .
- 2 Pentru a roti imaginea, apăsați butonul  $\otimes$ .
- 3 Dacă este necesar, repetați pașii 1 și 2 pentru a configura setările pentru alte imagini, iar apoi apăsați butonul MENU.
	- Noua orientare a fotografiei este salvată chiar dacă aparatul este închis.

## Meniurile altor setări ale camerei

### **Ştergerea completă a datelor [Memory Format]/[Format]**

r (Setări 1) Memory Format/Format

 $\bullet$  Înainte de formatare, verificați dacă aveți date importante în memoria internă sau pe card.

 Cardurile trebuie formatate cu această cameră înainte de prima utilizare sau după ce au fost utilizate cu alte camere sau computere.

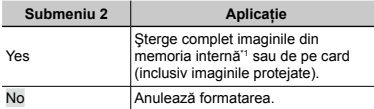

Nu uitati să scoateti cardul înainte de formatarea memoriei interne.

### **Copierea imaginilor din memoria internă pe card [Backup]**

r (Setări 1) Backup

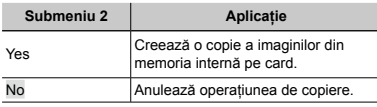

Copierea durează câteva momente. Asigurați-vă că acumulatorul are suficientă energie înainte de a începe crearea copiilor de siguranță.

### **Selectarea unei metode pentru conectarea camerei la alte dispozitive [USB Connection]**

r (Setări 1) USB Connection

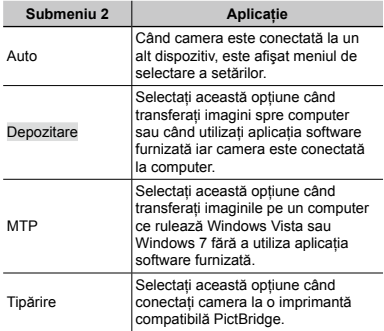

#### **Copierea imaginilor pe computer fără a utiliza aplicaţia software furnizată**

Această cameră este compatibilă cu dispozitivele de stocare de mare capacitate USB. Puteti transfera și salva imaginile pe calculator conectând camera la acesta.

#### **Cerinţe de sistem**

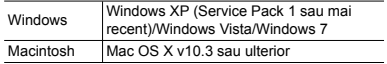

- Chiar dacă computerul este dotat cu mufe USB, funcționarea adecvată nu este garantată în următoarele situații:
	- calculatoare cu mufe USB instalate utilizând **●** o placă de extensie etc.
	- calculatoarele fără sistem de operare instalat **●** din fabrică şi calculatoarele asamblate la domiciliu

### **Pornirea camerei folosind**  $\boxed{\blacktriangleright}$  **butonul [**q **Power On]**

 $Y_{1}$  (Setări 1)  $\blacktriangleright$   $\blacktriangleright$  Power On

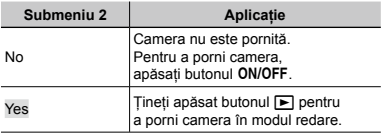

### **Memorarea modului curent la oprirea camerei [Keep**  $\Box$  Settings]

 $Y_{1}$  (Setări 1)  $\blacktriangleright$  Keep  $\Box$  Settings

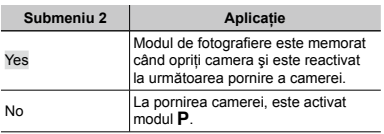

### **Selectarea imaginii de pornire [Pw On Setup]**

 $YT_1$  (Setări 1) Pw On Setup

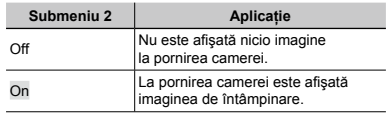

### **Selectarea sunetelor camerei şi <sup>a</sup> volumului [Sound Settings]**

**fT<sub>1</sub>** (Setări 1) ► Sound Settings

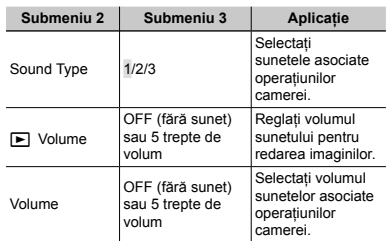

### **Ajustarea CCD şi a funcţiei de procesare a imaginii [Pixel Mapping]**

s (Setări 2) Pixel Mapping

Această funcție a fost reglată din fabrică și nu este necesară nicio ajustare după achizitionare. Este recomandată aproximativ o dată pe an.

Pentru rezultate optime, asteptati cel putin un minut după fotografiere sau vizionarea de imagini înainte de a executa maparea pixelilor. În cazul în care camera este oprită în timpul procesului de mapare, executati din nou această operațiune.

#### **Ajustarea CCD şi a funcţiei de procesare a imaginii**

Apăsați butonul @ când este afișat [Start] (Submeniu 2).

Camera va verifica şi ajusta simultan senzorul CCD **●** şi funcţia de procesare a imaginii.

### **Reglarea luminozității ecranului [** $\Box$ ]

 $Y_{12}$  (Setări 2)  $\blacktriangleright \square$ 

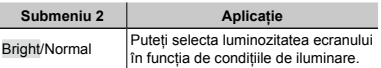

### **Vizionarea imaginilor la televizor [TV Out] (VR-330/D-730)**

 $Yb$  (Setări 2) TV Out

Standardele semnalului video pot fi diferite de la țară la țară sau de la regiune la regiune. Înainte de conectarea camerei, selectati standardul video care corespunde celui utilizat de televizor.

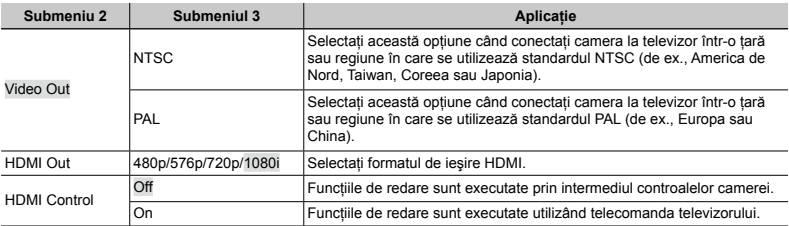

 Setările standard ale camerei diferă în funcţie de ţara sau zona de comercializare.

#### **Vizionarea imaginilor la televizor**

#### **Utilizarea unui cablu AV**

- 1 Selectaţi semnalul video al camerei ([NTSC]/[PAL]) care corespunde celui utilizat de televizor.
- 2 Conectati camera la televizor.

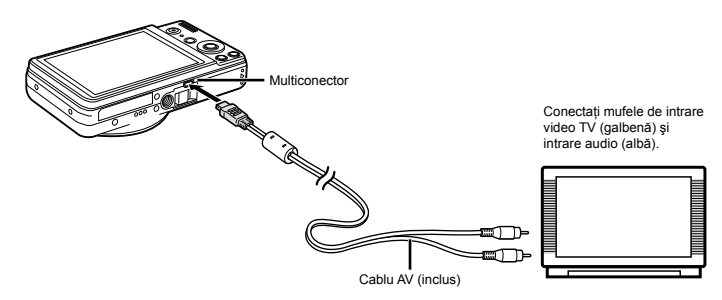

#### **Utilizarea unui cablu HDMI**

- 1 Selectaţi semnalul digital al camerei ([480p/576p]/[720p]/[1080i]) care corespunde celui utilizat de televizor.
- 2 Conectati camera la televizor

 Opţiunea [1080i] conferă prioritate semnalului de ieşire 1080i HDMI. Dacă televizorul nu este configurat pentru intrarea 1080i, camera va selecta mai întâi formatul 720p, iar dacă acesta nu este acceptat, mai apoi formatul 480p, respectiv 576p. Pentru informații despre selectarea setărilor de intrare HDMI ale televizorului, consultați manualul de utilizare furnizat cu televizorul.

 Nu conectaţi cablul HDMI când camera este conectată la un computer sau alt dispozitiv cu cablul USB.

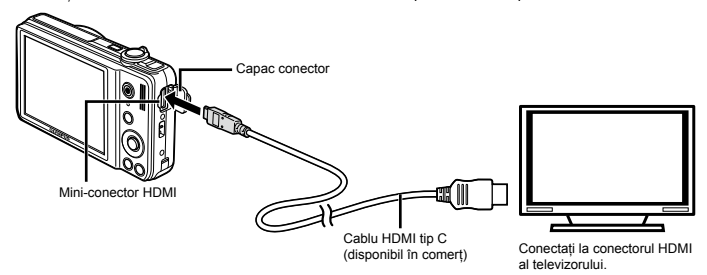

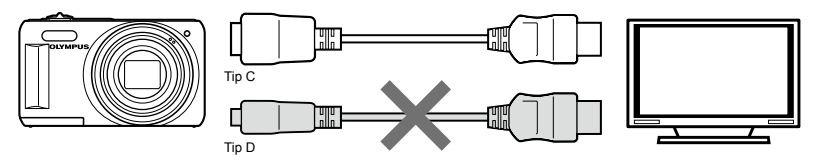

- 3) Porniti televizorul și selectați intrarea HDMI la care este conectată camera.
- Pentru mai multe informaţii, consultaţi manualul de utilizare furnizat cu televizorul.
- $\overline{4}$  Porniti camera și utilizati  $\overline{4}$  pentru a vedea imaginile.
- Utilizaţi un cablu HDMI ce corespunde mini-conectorului HDMI al camerei şi conectorului HDMI al televizorului.
- Când camera şi televizorul sunt conectate atât cu cablul AV, cât şi cu cablul HDMI, cablul HDMI va fi prioritar.
- Imaginile şi alte informaţii pot apărea trunchiate la afişarea pe televizor.

#### **Utilizarea unei telecomenzi**

- 1 Selectati [On] pentru [HDMI Control] si opriti camera.
- 2 Conectaţi camera la televizor utilizând cablul HDMI. "Utilizarea unui cablul HDMI" (pag.44)
- 3) Mai întâi porniți televizorul, apoi porniți camera.
	- Urmaţi instrucţiunile de pe ecranul televizorului privind utilizarea camerei. **●**
- În cazul anumitor televizoare, operaţiunile nu pot fi executate de la telecomanda televizorului chiar dacă pe ecran apare ghidul de utilizare.

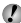

 $\Box$  Dacă nu se pot transmite comenzi cu ajutorul telecomenzii televizorului, selectati pentru [HDMI Control] optiunea [Off] şi utilizaţi comenzile camerei.

### **Selectarea semnalului video corespunzător televizorului [Video Out] (VR-320/D-725, VR-310/D-720)**

s (Setări 2) Video Out

Tipul de semnal video TV diferă în functie de tară și regiune. Înainte de a reda imaginile la televizor, selectati modul de iesire video în functie de semnalul video al televizorului.

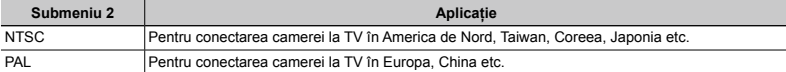

Setările de fabrică diferă în funcție de tara din care a fost achiziționată camera.

#### **Redarea imaginilor din cameră pe televizor**

- 1 Selectaţi de la cameră acelaşi tip de semnal video ca al televizorului conectat ([NTSC]/[PAL]).
- 2 Conectati camera la televizor.

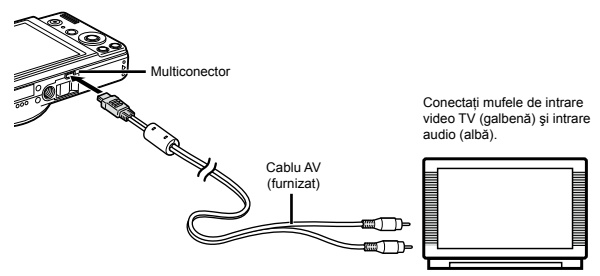

<sup>3</sup> Porniti televizorul si selectati pentru "INPUT" optiunea "VIDEO (an input jack connected to the camera)".

Pentru detalii privind selectarea sursei de intrare la televizor, consultati manualul de utilizare al acestuia.

 $\overline{4}$  Apăsați butonul  $\blacktriangleright$  și utilizați  $\triangleleft$  pentru a selecta imaginea pentru redare.

În functie de setările televizorului, imaginile și informațiile afișate pot fi reproduse parțial.

### **Economisirea energiei între fotografii [Power Save]**

s (Setări 2) Power Save

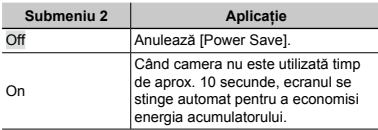

### **Pentru a reveni din modul stand-by**

Apăsați orice buton.

## **Schimbarea limbii de afişare [**W**]**

 $Y_{2}$  (Setări 2)  $\blacktriangleright$   $\blacklozenge$ 

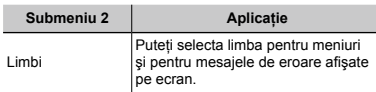

 $\overline{1}$  Utilizati  $\wedge \nabla \triangleleft D$  pentru a selecta limba preferată si apăsați butonul  $@$ .

## **Fixarea datei şi a orei [**X**]**

 $Y_{2}$  (Setări 2)  $\blacktriangleright$   $\ominus$ 

### **Selectarea ordinii de afişare a datei**

10 Anăsați D după fixarea minutelor, iar apoi utilizați  $\wedge \nabla$  pentru a selecta ordinea de afisare a datei.

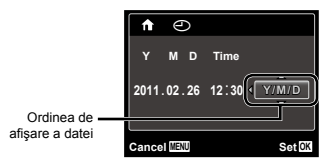

2 Pentru a încheia operațiunea, apăsați butonul @.

 "Data, ora, fusul orar şi limba" (pag. 17)

### **Comutarea între fusul orar local şi cel alternativ [World Time]**

s (Setări 2) World Time

Nu veti putea selecta un fus orar utilizând optiunea [World Time] dacă nu aţi fixat mai întâi ora cu aiutorul [A].

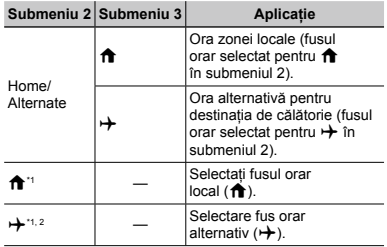

 $*1$  În zonele în care se utilizează ora de vară, utilizați  $\wedge \nabla$ pentru a activa ora de vară ([Summer]).

\*2 Când selectaţi un fus orar, camera calculează automat diferența orară dintre zona selectată și zona orară  $local$ ă ( $\bigoplus$ ) pentru a afisa ora din zona destinației de călătorie (+).

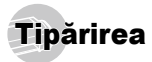

### Tipărirea directă (PictBridge'')

Prin conectarea camerei la o imprimantă compatibilă PictBridge, puteți tipări direct fotografiile; nu este nevoie de un calculator.

Pentru a verifica dacă imprimanta este compatibilă cu sistemul PictBridge, consultati manualul de utilizare al imprimantei.

- \*1 PictBridge este un standard pentru conectarea camerelor digitale la imprimantele diferitilor producători şi tipărirea directă a fotografiilor.
- 

Modurile de tipărire, formatul hârtiei și alti parametri ce pot fi configurati de la cameră diferă în funcție de imprimanta utilizată. Pentru detalii, consultati manualul de utilizare al imprimantei.

 Pentru detalii despre tipurile de hârtie acceptate, încărcarea hârtiei şi instalarea cartuşelor de cerneală, consultati manualul de utilizare al imprimantei.

### Tipărirea imaginilor la parametrii standard ai imprimantei [Easy Print]

În meniul de configurare, selectati pentru [USB Connection] (pag. 41) optiunea [Print].

#### *1* **Afişaţi pe ecran imaginea de tipărit.**

 "Vizionarea imaginilor" (pag. 22)

*2* **Porniţi imprimanta şi conectaţi-o la cameră.**

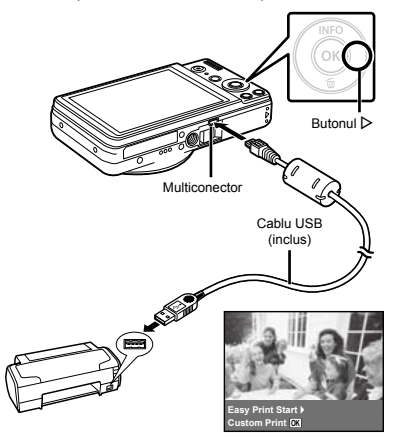

- *3* **Apăsaţi butonul** I **pentru a începe tipărirea.**
- **Pentru a tipări o altă imagine, utilizati √** $\triangleright$ **pentru a selecta imaginea dorită, iar apoi apăsaţi butonul** Q**.**

### **Părăsirea modului tipărire**

După ce pe ecran este afişată o imagine, deconectaţi cablul USB de la cameră și imprimantă.

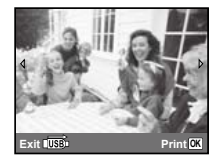

### Modificarea parametrilor de tipărire ai imprimantei [Custom Print]

- *1* **Urmaţi paşii 1 şi 2 pentru [Easy Print] (pag. 48), apoi apăsaţi butonul** Q**.**
- **2** Utilizați ∆ $∇$  pentru a selecta modul **de tipărire, iar apoi apăsaţi butonul** Q**.**

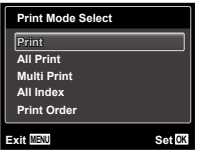

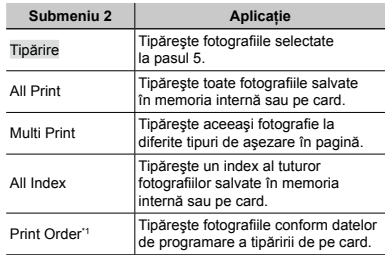

\*1 Opţiunea [Print Order] este disponibilă numai dacă s-a efectuat programarea tipăririi. "Programare pentru tipărire (DPOF)" (pag. 52)

#### $3$  Utilizați  $\Delta \nabla$  pentru a selecta [Size] **(Submeniu 3), iar apoi apăsaţi** I**.**

 Dacă nu este afişat [Printpaper], atunci [Size], [Borderless] şi [Pics/Sheet] sunt setate la valorile standard.

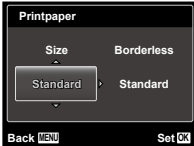

**4** Utilizati  $\triangle$   $\nabla$  pentru a selecta setările **[Borderless] sau [Pics/Sheet], iar apoi apăsaţi butonul** Q**.**

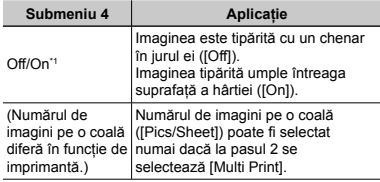

\*1 Setările disponibile pentru [Borderless] diferă în functie de imprimantă.

 Dacă la paşii 3 şi 4 este selectat [Standard], imaginea este tipărită la parametrii standard ai imprimantei.

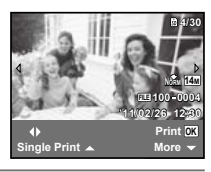

- **5 Pentru a selecta o imagine, utilizați** √ $\triangleright$ .
- **6** Apăsati ∆ pentru a programa imaginea **curentă pentru tipărire. Apăsaţi** G **pentru a configura în detaliu parametrii imprimantei pentru imaginea curentă.**

### **Configurarea în detaliu a parametrilor imprimantei**

 $\Omega$  Utilizati  $\Delta \nabla \triangleleft \triangleright$  pentru a selecta optiunea dorită. iar apoi apăsați butonul  $\circledR$ .

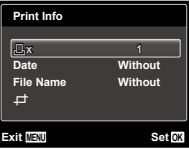

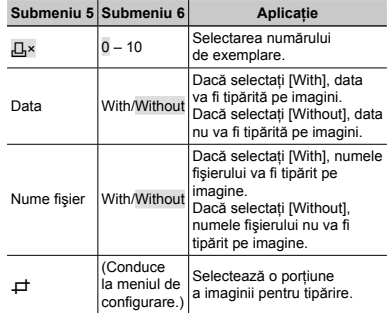

### **Decuparea unei fotografii [**P**]**

1 Cu ajutorul butonului zoom, selectaţi dimensiunea cadrului de decupare; puteți muta poziția cadrului folosind  $\wedge \nabla \triangleleft \nabla$ , apoi apăsați butonul  $\otimes$ .

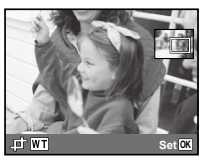

 $(2)$  Utilizati  $\wedge \nabla$  pentru a selecta [OK], iar apoi apăsați butonul  $@$ .

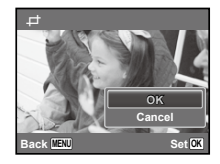

*7* **Dacă este necesar, repetaţi paşii 5 şi 6 pentru a selecta imaginea de tipărit, configuraţi parametrii de tipărire şi setaţi [Single Print].**

### *8* **Apăsaţi butonul** Q**.**

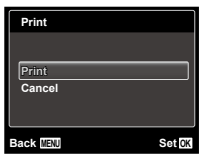

- **9** Utilizati ∆ $∇$  pentru a selecta [Print], iar apoi **apăsaţi butonul** Q**.**
	- Incepe tipărirea.
	- Când [Option Set] este selectat în modul [All Print], **●** apare meniul [Print Info].
	- Când tipărirea s-a terminat, este afişat **●**[Print Mode Select].

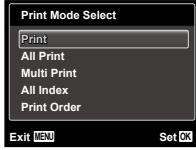

#### **Pentru anularea tipăririi**

1 Când este afişat [Do Not Remove USB Cable], apăsaţi butonul **MENU**, utilizati  $\wedge \nabla$  pentru a selecta [Cancel]. iar apoi apăsați butonul  $\overline{\otimes}$ .

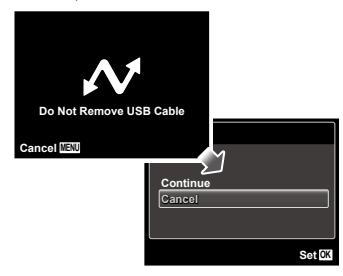

### *10* **Apăsaţi butonul.**

*11* **Când este afişat mesajul [Remove USB Cable], deconectaţi cablul USB de la cameră şi imprimantă.**

### Programarea pentru tipărire (DPOF\*1 )

În cazul programării pentru tipărire, datele despre numărul de exemplare și privind opțiunile de tipărire a datei sunt ataşate imaginii de pe card. Acest lucru permite tipărirea cu usurință la imprimantă sau la un laborator foto care acceptă DPOF utilizând numai datele de programare de pe card, fără a fi nevoie de un computer sau de o cameră foto.

- \*1 DPOF reprezintă un standard pentru stocarea de informatii de tipărire de pe camere digitale.
- Programarea tipăririi este disponibilă numai pentru imagini stocate pe card. Introduceti un card care contine imagini înainte de a efectua programarea pentru tipărire.
- Programările DPOF realizate cu alt aparat nu pot fi modificate cu această cameră. Efectuați schimbările folosind aparatul original. Efectuarea de noi programări DPOF cu această cameră va şterge programările efectuate cu alte aparate.
- Puteti face programări pentru tipărire DPOF pentru până la 999 de imagini per card.

### Programarea unei singure imagini  $[L]$

- *1* **Afişarea meniului de configurare.**
- "Utilizarea meniului" (pag. 4)
- **2 Din meniul de redare ►**, selectaţi **[Print Order] şi apăsaţi butonul** Q**.**

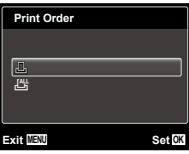

*3* **Utilizaţi** FG **pentru a selecta [**<**] şi apăsaţi butonul** Q**.**

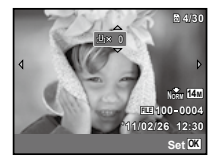

*4* **Pentru a selecta o imagine pentru programare, utilizati**  $\overrightarrow{AD}$ . Utilizati  $\wedge \overrightarrow{\nabla}$ **pentru a selecta numărul de exemplare. Apăsaţi butonul** Q**.**

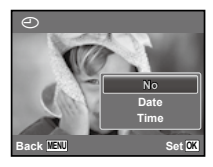

 $\overline{5}$  Utilizați ∆ $\triangledown$  pentru a selecta opțiunea **[**X**] (imprimarea datei), iar apoi apăsaţi butonul**  $\circledcirc$ .

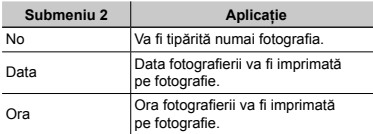

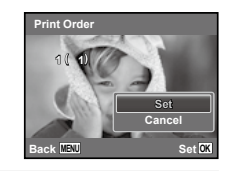

**6** Utilizati  $\Delta \nabla$  pentru a selecta [Set], iar apoi **apăsaţi butonul** Q**.**

### Programarea tipăririi unui exemplar din fiecare fotografie de pe card  $L^{\text{eff}}$

- *1* **Urmaţi paşii 1 şi 2 din [**<**] (pag. 52).**
- *2* **Utilizaţi** FG **pentru a selecta [**U**] şi apăsaţi butonul**  $\textcircled{\tiny{\textcircled{\tiny{R}}}}$ .
- *3* **Urmaţi paşii 5 şi 6 din [**<**].**

### Resetarea informaţiilor de programare a tipăririi

- *1* **Urmaţi paşii 1 şi 2 din [**<**] (pag. 52).**
- $2$  Utilizati  $\wedge \triangledown$  pentru a selecta [ $\Box$ ] sau [ $\mathbb{H}$ ]. **apoi apăsaţi butonul** Q**.**

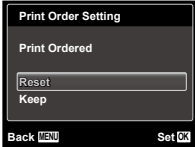

**3** Utilizați ∆ $∇$  pentru a selecta [Reset] **şi apăsaţi butonul** Q**.**

#### Resetarea informatiilor de programare pentru tipărire pentru fotografia selectată

- *1* **Urmaţi paşii 1 şi 2 din [**<**] (pag. 52).**
- *2* **Utilizaţi** FG **pentru a selecta [**<**] şi apăsaţi butonul**  $\textcircled{\tiny{\textcircled{\tiny{R}}}}$ .
- **3** Utilizați ∆ $∇$  pentru a selecta [Keep] **şi apăsaţi butonul** Q**.**

*4* **Utilizaţi** HI **pentru a selecta imaginea a cărei programare pentru tipărire doriţi să o anulaţi. Utilizaţi** FG **pentru a seta numărul**  de exemplare la ..0".

- *5* **Dacă este necesar, repetaţi pasul 4, iar apoi apăsaţi butonul** Q **când aţi terminat.**
- **6** Utilizati ∧ $∇$  pentru a selecta optiunea **[**X**] (imprimarea datei), iar apoi apăsaţi butonul** Q**.**

Setările sunt aplicate şi celorlalte imagini cu date **●**de programare a tipăririi.

*7* **Utilizaţi** FG **pentru a selecta [Set], iar apoi apăsaţi butonul** Q**.**

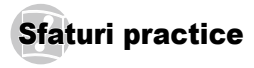

În cazul în care camera nu funcționează adecvat sau dacă pe ecran apare un mesaj de eroare şi nu ştiţi cum să procedați, consultați informațiile de mai jos pentru a remedia problema.

### Remedierea problemelor

#### **Bateriile**

**"Camera nu funcţionează, chiar şi cu acumulatorul introdus."**

- Introduceţi acumulatorul încărcat în poziţia corectă. **●** "Introducerea acumulatorului şi a cardului de memorie SD/SDHC/SDXC (comercializat separat)" (pag. 12), "Încărcarea acumulatorului şi instalarea cu ajutorul discului CD furnizat" (pag. 13), "Încărcarea acumulatorului cu ajutorul adaptorului c.a. USB furnizat" (pag. 16)
- Performanţa bateriilor poate să fie redusă temporar **●** datorită temperaturii scăzute. Scoateți bateriile și încălziti-le pentru o perioadă de timp în buzunar.

#### **Card/Memoria internă**

#### **"Este afişat un mesaj de eroare."**

"Mesaj de eroare" (pag. 56)

#### **Declanşator**

#### **"Fotografierea nu se produce la apăsarea pe declanşator."**

Anulaţi modul standby. **●** Pentru a economisi din energia acumulatorului, camera intră în stand-by iar monitorul se stinge, dacă nu se efectuează nici o operațiune timp de 3 minute când camera e pornită. Fotografierea nu se produce nici chiar la apăsarea completă pe declansator în acest mod de functionare. Înainte de fotografiere, folositi butonul de zoom sau alte butoane pentru a readuce camera din

standby. Dacă rămâne neutilizată timp de încă 12 minute, camera se opreste automat. Apăsați butonul **ON/OFF** pentru a porni camera.

- Apăsați butonul [<u>►</u>] pentru a selecta modul fotografiere.
- Aşteptați până când semnul **≱** (încărcare bliț) nu mai apare intermitent înainte de a efectua fotografierea.

#### **Ecran**

#### **"Dificil de văzut."**

- Este posibil să fi apărut condens\*1. Opriţi camera şi **●** asteptati să se acomodeze la temperatura mediului si să se usuce înainte de a face fotografii.
	- Când camera trece brusc dintr-un mediu rece într-unul cald şi umed, este posibil să apară condensul.

#### **"Pe ecran apar linii verticale."**

Liniile verticale pot apărea pe ecran când camera **●** este îndreptată spre o sursă de lumină puternică un subiect foarte iluminat etc. Retineti, însă, că liniile nu vor apărea în fotografie.

#### **"Lumina este prinsă în fotografie."**

Fotografierea cu bliţ în condiţii de întuneric duce **●** la aparitia în fotografie a particulelor de praf ce reflectă blitul.

### **Funcţia Data şi ora**

#### **"Data şi ora revin la setările iniţiale."**

- Dacă acumulatorul este scos din aparat timp de **●**circa o zi<sup>\*2</sup>, data și ora revin la valorile inițiale și vor trebui fixate din nou.
	- <sup>2</sup> Intervalul de timp după care data și ora revin la valorile initiale variază în functie de intervalul de timp în care acumulatorul s-a aflat în aparat.

"Data, fusul orar și limba" (pag. 17)

#### **Diverse**

**"Camera emite un zgomot la fotografiere."**

Camera poate activa obiectivul şi poate emite un **●** zgomot chiar dacă nu se execută nicio operațiune. Acest lucru se datorează autofocalizării executate de cameră pentru a fi pregătită pentru fotografiere.

### Mesaj de eroare

 Dacă unul din mesajele de mai jos apare pe ecran, verificati recomandările aferente pentru remediere.

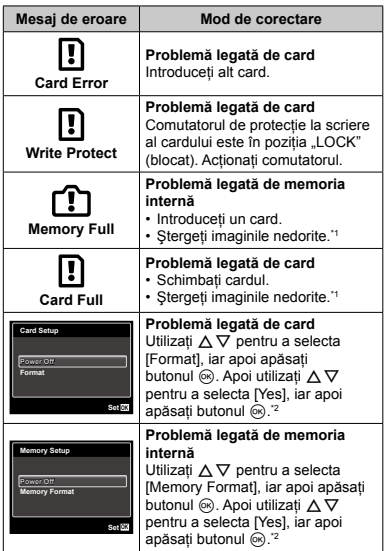

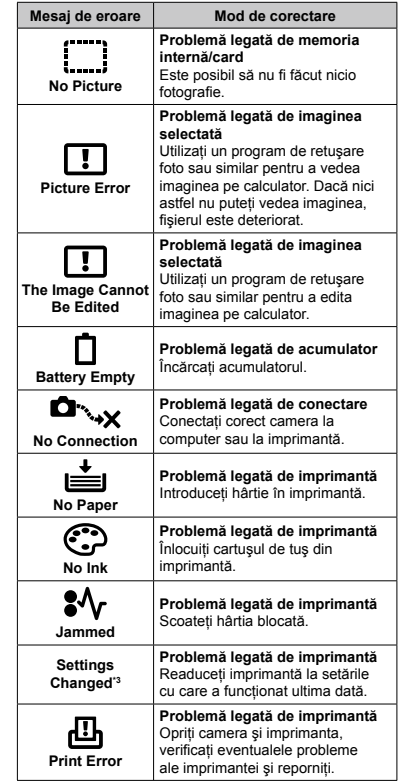

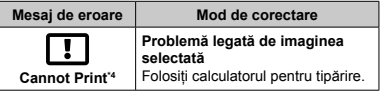

- Înainte de ștergere, descărcați fotografiile importante într-un calculator.
- \*2 Toate datele vor fi şterse.
- \*3 Acest mesaj apare, de exemplu, când tava de hârtie a imprimantei a fost scoasă. Nu folositi imprimanta în timpul efectuării setărilor de tipărire la cameră.
- \*4 Este posibil ca această cameră să nu poată tipări fotografii realizate cu alte camere.

### Sfaturi pentru fotografiere

Dacă nu sunteți sigur cum să realizați fotografia pe care o doriți, consultați informatiile de mai ios.

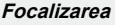

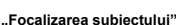

**Fotografierea unui subiect care nu se află ● în centrul imaginii**

Mai întâi focalizați pe un obiect aflat la aceeași distantă ca și subiectul, compuneți imaginea și faceti fotografia.

Apăsarea la jumătate a declanşatorului (pag. 20)

- **Setaţi [AF Mode] (pag. 35) la [Face/iESP] ●**
- **Fotografierea în modul [AF Tracking] (pag. 35) ●** Camera urmăreşte automat mişcarea subiectului pentru a focaliza continuu asupra acestuia.
- **Fotografierea unui subiect umbrit ●** Utilizarea iluminatorului AF facilitează focalizarea. [AF Illuminat.] (pag. 37)
- **Fotografierea în condiţii dificile ●de autofocalizare**

În următoarele cazuri, focalizați mai întâi pe un obiect (apăsând la jumătate declanşatorul) cu contrast suficient, aflat la aceeasi distantă ca si subiectul, compuneți imaginea și faceți fotografia.

Subiect cu contrast redus

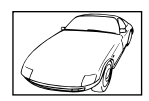

Când în centrul ecranului apar obiecte extrem de luminoase

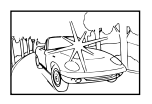

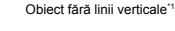

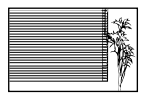

- \*1 O altă tehnică eficientă este să țineți camera în poziție verticală pentru a focaliza după care readuceți camera în poziție orizontală pentru fotografiere.
	- Când obiectele se află la distante diferite

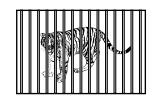

Subiect aflat în miscare rapidă

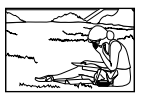

Subiectul nu este în mijlocul cadrului

### **Instabilitatea camerei**

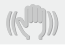

**"Evitarea efectelor mişcării camerei"**

- **Fotografierea cu [Image Stabilizer] (pag. 36) ●**
- **Selectaţi** C **(Sport) în modul** s **(pag. 26) ●** Modul S (Sport) utilizează o viteză ridicată a obturatorului şi poate reduce neclaritatea cauzată de un obiect în mişcare.
- **Fotografierea cu sensibilitate ISO ridicată ●** Dacă se selectează o sensibilitate ISO ridicată, se pot face fotografii la o viteză mare a obturatorului chiar și în locuri unde blitul nu poate fi utilizat.

"Selectarea sensibilității ISO" (pag. 32)

### **Expunerea (luminozitatea)**

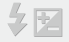

**"Obţinerea luminozităţii corecte"**

- **Fotografierea cu bliţ [Fill In] (pag. 30) ●** Este amplificată luminozitatea unui subiect în contralumină.
- **Fotografierea cu compensarea expunerii ●(pag. 31)**

Ajustați luminozitatea în timp ce urmăriți imaginea de fotografiat pe ecran. De obicei, fotografierea scenelor cu mult alb (precum pe zăpadă) produce imagini mai întunecate decât în realitate. Utilizați compensarea expunerii pentru ajusta expunerea în sens pozitiv (+), astfel încât albul să apară ca în realitate. În schimb, când fotografiaţi scene cu tonalități întunecate, este eficient să reglați expunerea în sens negativ (-).

### **Tonalitatea cromatică**

**"Obţinerea culorilor cu nuanţe cât mai aproape de realitate"**

**Utilizarea balansului de alb la fotografiere ● (pag. 32)**

În majoritatea situatiilor, se pot obtine cele mai bune rezultate folosind modul [WB Auto], dar, în anumite cazuri, puteți încerca diferite alte setări. (Acest lucru este valabil în special pentru umbre în condiții de cer senin, amestec de lumină naturală şi artificială etc.)

### **Calitatea imaginii**

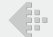

#### **"Obţinerea de fotografii mai clare"**

**Fotografiaţi cu zoom optic ●**

Evitati utilizarea functiei zoom digital (pag. 21, 36) pentru fotografiere.

**Fotografiaţi cu sensibilitate ISO redusă ●**

Dacă se foloseşte o sensibilitate ISO ridicată pentru fotografie, poate apărea zgomotul de imagine (puncte colorate de mici dimensiuni care nu apar în imaginea originală), iar imaginea poate apărea granulată. Imaginea obţinută este mai granulată decât în cazul unei sensibilități ISO mai reduse.

"Selectarea sensibilității ISO" (pag. 32)

#### **Bateriile**

**"Prelungirea duratei de utilizare a bateriilor"**

- **Evitaţi următoarele operaţiuni când nu ● fotografiaţi deoarece acestea consumă energia acumulatorului**
	- Apăsarea repetată a declanşatorului **●** la jumătate
	- Folosirea repetată a zoom-ului **●**
- **Setaţi [Power Save] (pag. 47) la [On] ●**

#### Sfaturi pentru redare/editare

#### **Redare**

**"Redarea imaginilor din memoria internă şi de pe card"**

**Scoateţi cardul când redaţi imaginile din ● memoria internă**

"Scoaterea cardului de memorie SD/SDHC" (pag. 13)

**"Vizionarea imaginilor de calitate superioară la un**  televizor cu înaltă definiție"

**Conectaţi camera la televizor utilizând un cablu ● HDMI (comercializat separat)**

"Utilizarea unui cablul HDMI" (pag. 44)

#### **Editarea**

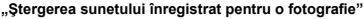

**În timp ce redaţi imaginea, înregistraţi peste ●vechiul sunet în condiţii de linişte**

..Adăugarea sunetului la fotografii [ $\bigcirc$ ]" (pag. 39)

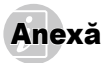

### Îngrijirea camerei

#### **Exterior**

Ştergeţi uşor cu o cârpă moale. Când camera foarte **•** murdară, umeziţi cârpa cu o soluţie de săpun moale şi frecati bine. Stergeți camera cu o cârpă umedă, apoi uscati-o cu o cârpă uscată. Dacă ati folosit camera la plajă, folositi o cârpă curată umezită și frecați bine.

#### **Ecran**

Ştergeţi uşor cu o cârpă moale. **•**

#### **Obiectiv**

- Îndepărtaţi praful de pe obiectiv cu un ventilator obişnuit **•** și apoi ștergeți ușor cu un material de curătat obiective.
- $\Box$  Nu folositi solventi puternici ca benzen sau alcool, sau materiale textile tratate chimic.
- Dacă obiectivul este murdar, pe suprafața lui se poate forma o peliculă.

#### **Acumulator/Adaptor de c.a.**

Ştergeţi uşor cu o cârpă moale şi uscată. **•**

### **Depozitare**

- Când nu folosiţi camera pe o perioadă mai îndelungată, **•** scoateti acumulatorul, adaptorul c.a. USB și cardul și păstrați-le într-un loc răcoros, uscat și bine aerisit.
- Introduceţi periodic acumulatorul şi verificaţi funcţiile **•** camerei.

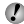

Evitati să lăsati camera în locuri cu produse chimice, deoarece există posibilitatea apariției coroziunii.

### Acumulatorul şi adaptorul de c.a. USB

Această cameră foloseşte un acumulator cu ioni de litiu, **•** de fabricatie Olympus (LI-42B). Nu pot fi folosite alte tipuri de acumulatori.

#### **Atentie:**

Există riscul unei explozii dacă înlocuiţi acumulatorul cu un altul de tip incorect.

Reciclati acumulatorul uzat respectând indicatiile.  $(naq. 67)$ 

- Consumul de energie al camerei depinde de tipul **•** de functii folosite.
- Pentru condiţiile descrise mai jos, energia este **•** consumată continuu şi acumulatorul se descarcă repede.
	- Zoom-ul este folosit în mod repetat. **•**
	- Declanşatorul este apăsat în mod repetat la jumătate **•** în modul fotografiere, activând auto focus-ul.
	- Pe ecran este afişată o fotografie pentru o perioadă **•** lungă de timp.
	- Camera este conectată la o imprimantă. **•**
- Folosirea unui acumulator descărcat poate duce la **•** închiderea camerei fără ca mai înainte să fie afişat mesajul de avertizare privind nivelul de energie scăzut al acumulatorului.
- Acumulatorul nu este complet încărcat la achiziţionare. **•** Utilizati adaptorul de c.a. USB F-2AC furnizat (numit în continuare "adaptor de c.a. USB") pentru a încărca acumulatorul înainte de utilizare.
- Când se utilizează adaptorul c.a. USB inclus, încărcarea **•** durează aproximativ 3 ore (diferă în funcție de utilizare).
- Adaptorul de c.a. USB furnizat este destinat exclusiv **•** încărcării și utilizării pentru redare. Nu fotografiați atunci când adaptorul c.a. USB este conectat la cameră. Camera nu poate reda imagini dacă nu este introdusă bateria, chiar dacă este conectată la adaptorul de c.a USB.
- Adaptorul c.a. USB inclus este proiectat pentru a fi **•** utilizat exclusiv cu această cameră. Nu puteți încărca alte camere cu acest adaptor c.a. USB. A nu se utiliza cu alte dispozitive.
- Pentru adaptorul c.a. USB cu conectare directă: Acest adaptor c.a. USB trebuie orientat corect în pozitie verticală sau pe pardoseală.

**60** RO

### Conectarea camerei la calculator

Acumulatorul poate fi încărcat prin conectarea camerei **•** la un computer.

### Utilizarea unui încărcător comercializat separat

Pentru încărcarea acumulatorului, puteţi utiliza un **•** încărcător comercializat separat (LI-41C). În acest caz, scoateti acumulatorul din cameră.

### Utilizarea adaptorului de c.a. USB‑AC în străinătate

- Adaptorul c.a. USB poate fi folosit cu majoritatea **•** surselor de curent electric casnice cu tensiuni între 100 V c.a. şi 240 V c.a. (50/60 Hz) oriunde în lume. În funcţie de ţară sau de zonă, priza de perete pentru c.a. poate avea diferite forme, fiind necesar un alt adaptor suplimentar pentru conectarea adaptorului de c.a. USB la priza de perete. Pentru detalii, consultati un magazin de specialitate sau o agentie de turism.
- Nu folosiţi convertoare de tensiune deoarece aceasta **•** poate duce la defectarea adaptorului de c.a. USB.

### Utilizarea cardurilor SD/SDHC

Cardul (şi memoria internă) corespund peliculei pe care sunt înregistrate fotografiile într-un aparat cu film. În plus, imaginile înregistrate (datele) pot fi şterse sau pot fi retuşate cu ajutorul unui calculator. Cardurile pot fi scoase din aparat şi schimbate, dar acest lucru nu este posibil pentru memoria internă. Dacă utilizați carduri de mare capacitate, puteti stoca mai multe fotografii.

#### **Comutatorul de protecţie la scriere al cardului SD/SDHC**

Corpul cardului SD/SDHC este prevăzut cu un comutator de protectie la scriere. Dacă aduceti comutatorul în pozitia "LOCK", nu veti putea înregistra date pe card, sterge date sau formata cardul. Aduceţi comutatorul la poziţia iniţială pentru a permite înregistrarea datelor.

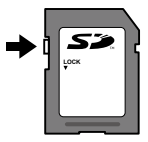

#### **Carduri compatibile cu această cameră.**

Cardurile de memorie SD/SDHC (consultati pagina web Olympus pentru informații despre cardurile de memorie care au fost testate și aprobate pentru utilizare)

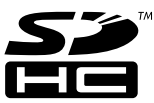

### **Folosirea unui alt card**

Cardurile trebuie formatate cu această cameră înainte de prima utilizare sau după ce au fost utilizate cu alte camere sau computere.

[Memory Format]/[Format] (pag. 41)

#### **Verificarea destinaţiei în care este salvată imaginea**

Indicatorul de memorie arată dacă pentru fotografiere sau redare este folosită memoria internă sau cardul.

#### **Indicator memorie utilizată**

- rm: Este utilizată memoria internă
- m: Este utilizat cardul

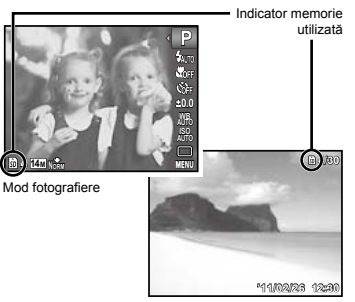

Mod redare

Chiar dacă [Memory Format]/[Format], [Erase], [Sel. Image] sau [All Erase], datele de pe card nu sunt şterse în totalitate. Când cardul nu mai este utilizat, distrugeti cardul pentru a preveni accesul la datele personale de pe acesta.

### **Procesul de citire/înregistrare pe card**

În timpul fotografierii, indicatorul privind memoria utilizată se aprinde în roşu în timp ce camera înregistrează date în memorie. Nu deschideți niciodată compartimentul acumulatorului/cardului si nu deconectati cablul USB în astfel de cazuri. Acest lucru poate nu doar să afecteze datele de pe card, dar şi să ducă la deteriorarea definitivă a cardului.

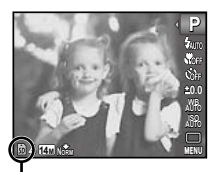

Se aprinde în roşu

### **Numărul de fotografii ce pot fi memorate/durata unei înregistrări continue (video) în memoria internă şi pe carduri SD/SDHC**

 Cifrele care indică numărul de fotografii ce pot fi stocate şi durata unei înregistrări continue sunt aproximative. Capacitatea efectivă diferă în funcţie de condiţiile de fotografiere şi de cardul utilizat.

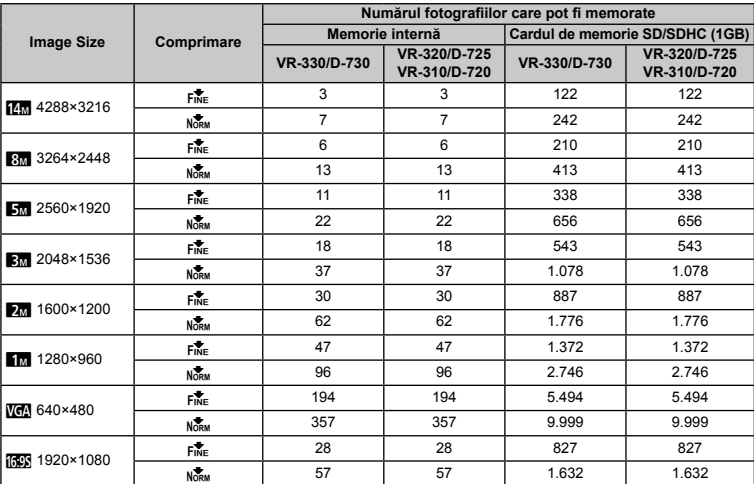

#### **Fotografii**

#### **Înregistrări video**

VR-330/D-730

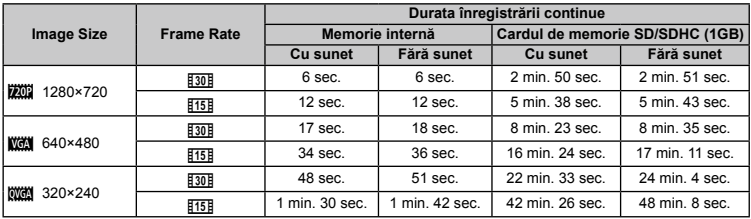

VR-320/D-725, VR-310/D-720

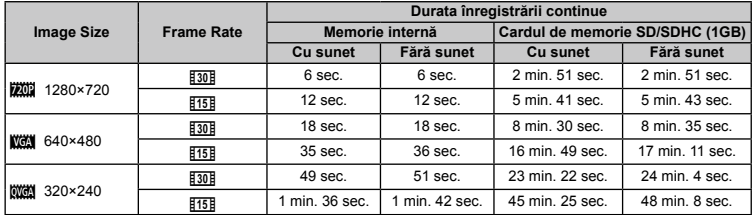

 Dimensiunea maximă pentru un fişier video este de 2 GB, indiferent de capacitatea cardului.

#### **Creşterea numărului de fotografii memorate**

Fie stergeti imaginile nedorite, fie conectati camera la un calculator sau la alt dispozitiv pentru a salva imaginile, apoi stergeti imaginile din memoria internă sau de pe card.

[Erase] (pag. 23, 39), [Sel. Image] (pag. 39), [All Erase] (pag. 39), [Memory Format]/[Format] (pag. 41)

## **MĂSURI DE SIGURANTĂ**

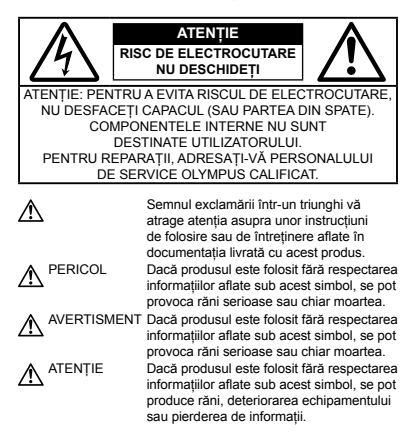

#### **AVERTISMENT!**

**PENTRU A EVITA RISCUL DE INCENDII SAU ELECTROCUTARE, NU DEMONTAŢI, NU ADUCEŢI ACEST PRODUS ÎN CONTACT CU APA ŞI NU LUCRAŢI ÎNTR-UN MEDIU EXCESIV DE UMED.**

#### **Măsuri generale de precauţie**

- **Cititi toate instructiunile** Înainte de a folosi produsul, cititi toate instructiunile de utilizare. Păstrați toate manualele de utilizare si documentația pentru consultări ulterioare.
- **Curătarea** Scoateți din priză aparatul înainte de a-l curăța. Folosiţi doar o cârpă uscată pentru a-l curăţa. Nu folosiţi niciodată un agent de curătare lichid sau cu aerosoli, ori solvenți organici pentru a curăta acest produs.
- **Accesorii** Pentru siguranţa dumneavoastră şi pentru a preveni deteriorarea produsului, folositi numai accesorii recomandate de Olympus.
- **Apa și umezeala** Pentru protecția produselor cu design **rezistent la ană, cititi secțiunile referitoare la rezistența la ană.**
- **Amplasarea** Pentru a evita deteriorarea produsului, fixati-l sigur pe un trepied stabil, stativ sau alt dispozitiv de prindere.
- **Sursa de curent** Conectati acest produs numai la sursa de curent indicată pe eticheta produsului.
- **Fulgere** În cazul unei furtuni cu fulgere, deconectati imediat adaptorul c.a. USB de la priza de perete.
- **Obiecte străine** Pentru a evita rănirea, nu introduceți niciodată obiecte metalice în interiorul produsului.
- **Căldura** Nu folositi și nu depozitați niciodată acest produs în apropierea unei surse de căldură precum calorifere, sobe sau orice alte echipamente sau dispozitive generatoare de căldură, inclusiv amplificatoare audio.

#### **Manevrarea camerei**

### **AVERTISMENT**

- **Nu folosiţi camera în apropierea gazelor inflamabile sau • explozibile.**
- **Nu utilizaţi bliţul sau lampa LED (lampa AF) când fotografiaţi • persoane (bebeluşi, copii mici etc.) de aproape.**
- Trebuie să vă aflaţi la cel puţin 1 m faţă de faţa subiectului. **•** Declansarea blitului foarte aproape de ochii subiectului poate provoca tulburări momentane ale vederii.
- **Nu lăsaţi camera la îndemâna copiilor şi a bebeluşilor. •**
- Nu lăsaţi niciodată camera la îndemâna copiilor mici **•** sau a bebelusilor, pentru a preveni următoarele situații periculoase care pot genera vătămări grave:
- Ştrangularea cu şnurul camerei. **•**
- Înghiţirea accidentală a bateriilor, a cardului sau a altor **•** elemente de mici dimensiuni.
- Declanşarea accidentală a bliţului în direcţia propriilor ochi **•** sau a ochilor unui copil.
- Rănirea accidentală cu părţile mobile ale camerei. **•**
- **Nu priviţi spre soare sau în direcţia unei surse de lumină • puternică prin cameră.**
- **Nu folosiţi şi nu depozitaţi camera în locuri cu praf sau umede. •**
- **Nu acoperiţi bliţul cu mâna în timpul declanşării lui. •**
- **Utilizaţi numai carduri SD/SDHC. Nu utilizaţi niciodată alte tipuri • de carduri.**

Dacă introduceti din greseală alt tip de card în cameră, contactati un distribuitor sau un centru de service autorizat. Nu încercaţi să scoateţi cardul cu forţa.

## **ATENŢIE**

- **Opriţi camera imediat ce simţiţi un miros neobişnuit sau fum • în jurul ei.**
- Nu scoateţi niciodată bateriile cu mâinile neprotejate, **•**deoarece există pericolul provocării de arsuri.
- **Nu ţineţi şi nu utilizaţi niciodată camera cu mâinile ude. •**
- **Nu lăsaţi camera în locuri supuse unor temperaturi extrem • de ridicate.**
- **•** In caz contrar, anumite componente se pot deteriora şi, în anumite conditii, camera poate lua foc. Nu folositi adaptorul de c.a. USB dacă este acoperit (de ex. cu o pătură). Acest lucru poate conduce la supraîncălzire sau la incendiu.
- **Utilizaţi camera cu grijă pentru a evita arderea componentelor. •**
- Prin supraîncălzirea unor elemente metalice ale camerei, **•** se poate produce arderea unor piese. Acordati atentie următoarelor situații:
- La folosirea continuă pe o perioadă mai lungă de timp, **•** camera se încălzeste. Dacă țineți camera mai mult timp în acest stadiu, se poate arde.
- În locuri cu temperaturi extrem de joase, temperatura **•** corpului camerei poate fi inferioară temperaturii ambientale. Dacă este posibil, purtați mănuși când folosiți camera în condiții de temperatură joasă.

#### **Fiţi atent la şnur. •**

Fiţi atent la şnur când transportaţi camera. Se poate agăţa **•** uşor de alte obiecte provocând daune grave.

#### **Măsuri de siguranţă la utilizarea bateriilor**

**Respectaţi următoarele indicaţii pentru a evita scurgerea, supraîncălzirea, arderea, explozia acumulatorilor sau provocarea de scurt-circuite sau incendii.**

## A PERICOL

- Această cameră foloseşte un acumulator litiu-ion recomandat **•** de Olympus. Încărcați acumulatorul cu adaptorul de c.a. USB furnizat. Nu folositi alte adaptoare de c.a. USB.
- Nu încălziţi şi nu aruncaţi în foc bateriile. **•**
- Aveţi grijă când transportaţi sau depozitaţi bateriile pentru **•** a evita contactul cu obiecte metalice precum bijuterii, ace, agrafe etc.
- Nu ţineţi niciodată acumulatorii în locuri aflate în bătaia directă **•** a razelor de soare sau la temperaturi crescute în vehicule încinse, în apropierea unor surse de căldură etc.
- Pentru a evita scurgerea sau deteriorarea acumulatorilor, **•** urmati instructiunile privitoare la utilizarea lor. Nu încercati să le dezasamblati sau să le modificati, prin sudură etc.
- Dacă lichidul din acumulatori intră in ochi, spălaţi imediat ochii **•** cu apă rece și curată și consultați un medic.
- Nu lăsaţi niciodată acumulatorii la îndemâna copiilor mici. **•** Dacă un copil înghite accidental un acumulator, apelați imediat la un medic.

## **AVERTISMENT**

- I ineți acumulatorii tot timpul într-un loc uscat.
- Pentru a evita scurgerea şi supraîncălzirea sau a provoca **•** incendiu sau explozii, folositi doar acumulatorii recomandasi pentru folosirea cu acest produs.
- Introduceţi bateriile cu grijă, conform descrierii din instrucţiunile **•** de folosire.
- Dacă acumulatorii nu au fost reîncărcaţi în perioada de timp **•** specificată, nu-i mai reîncărcați și nu-i mai folosiți.
- Nu folosiţi acumulatori crăpaţi sau rupţi. **•**
- Dacă acumulatorul curge, se decolorează sau se deformează, **•** sau dacă reacționează anormal în timpul utilizării, opriți camera.
- Dacă lichidul din baterie curge pe haine sau piele, scoateţi **•** hainele și spălați imediat locul cu apă rece și curată. Dacă lichidul vă arde pielea, consultaţi imediat medicul.
- Nu supuneţi acumulatorii la şocuri puternice sau vibraţii **•** continue.

## **ATENŢIE**

- Înainte de încărcare, verificaţi acumulatorul de scurgeri, **•** decolorări, deformări etc.
- Acumulatorul se poate încălzi în cazul unei utilizări îndelungate. **•** Pentru evitarea unor arsuri minore, nu o scoateți imediat după ce ati folosit camera.
- Scoateţi întotdeauna acumulatorul din cameră, dacă nu o veţi **•** folosi un timp mai îndelungat.

#### **Atenţie la mediul de utilizare**

- Pentru protejarea tehnologiei de înaltă precizie din acest **•** produs, nu lăsați niciodată camera în locurile descrise mai jos indiferent dacă e vorba de utilizarea sau depozitarea ei:
- Locuri unde temperaturile şi/sau umiditatea sunt ridicate **•** sau supuse unor variatii extreme. Razele directe ale soarelui, autovehicule închise sau în apropierea altor surse de căldură (sobă, calorifer etc.) sau aparate de umidificare.
- În locuri cu nisip sau praf. **•**
- Lângă elemente inflamabile sau explozibile. **•**
- În locuri umede, ca băi sau în ploaie. La folosirea unor **•** produse cu design rezistent la apă, consultați manualul de utilizare.
- In locuri supuse unor vibrații puternice.
- Nu trântiţi niciodată camera şi n-o supuneţi unor şocuri sau **•** vibratii puternice.
- Când montaţi camera pe trepied sau o demontaţi de **•** pe trepied, rotiti surubul trepiedului si nu camera.
- Când transportaţi camera, demontaţi trepiedul şi orice alte **•** accesorii decât cele de fabricatie OLYMPUS.
- Nu atingeţi contactele electrice ale camerei. **•**
- Nu lăsaţi camera în bătaia directă a razelor soarelui. Acestea **•** pot deteriora obiectivul sau perdeaua obturatorului, pot determina pierderi de culoare, umbre pe CCD, sau pot provoca incendii.
- Nu trageţi şi nu apăsaţi puternic pe obiectiv. **•**
- Înainte de a depozita camera pentru o perioadă mai **•** îndelungată, scoateți acumulatorii. Alegeți un loc rece și uscat pentru depozitare, pentru a preveni formarea de condens sau mucegai în interiorul camerei. După depozitare, verificați camera pornind-o şi apăsând pe declanşator pentru a vă asigura că funcționează normal.
- Camera poate să nu funcţioneze corespunzător dacă este **•** utilizată într-un spațiu unde este supusă unui câmp magnetic/ electromagnetic, undelor radio sau tensiunii înalte, adică în apropierea unui televizor, cuptor cu microunde, joc video, boxe, monitor, turn TV/radio sau turnuri de transmisie. În astfel de cazuri, opriți și porniți din nou camera înainte de a efectual alte operatiuni
- Respectaţi întotdeauna restricţiile mediului de operare descrise **•** în manualul de utilizare al camerei.

#### **Măsuri de siguranţă la utilizarea bateriilor**

- Această cameră foloseşte un acumulator litiu-ion aprobat **•** de Olympus. Nu folositi alte tipuri de acumulatori.
- Dacă bornele acumulatorilor sunt ude sau unsuroase, **•** contactul cu camera poate să nu se realizeze. Stergeti bine acumulatorul cu o cârpă uscată înainte de folosire.
- Încărcaţi întotdeauna acumulatorul pe care îl folosiţi pentru **•** prima dată sau dacă nu l-ați folosit vreme mai îndelungată.
- Când folosiţi camera cu acumulatori la temperaturi scăzute, **•** încercați să feriți camera de frigul direct și să economisiți cât mai multă energie. Un acumulator care s-a descărcat la temperaturi scăzute poate fi reutilizat după ce a fost readus la temperatura camerei.
- Numărul fotografiilor pe care le realizaţi depinde de condiţiile **•** de fotografiere sau de acumulator.
- Vă rugăm să reciclaţi bateriile pentru a proteja resursele **•** planetei. Când aruncați bateriile uzate, asigurați-vă că ati acoperit contactele și respectați întotdeauna legile si reglementările locale.

#### **Ecranul LCD**

- Nu apăsaţi puternic pe ecran; în caz contrar, imaginea poate **•** deveni neclară la redare și există pericolul de a deteriora ecranul.
- O linie luminoasă poate apărea în partea superioară/inferioară **•** a ecranului, dar aceasta nu indică neapărat o defectiune.
- Când subiectul este văzut în diagonală în cameră, **•** marginile pot apărea în zigzag pe ecran. Aceasta nu este o disfunctionalitate; în modul redare va fi mai putin evident.
- În locuri cu temperaturi scăzute, ecranul LCD poate avea **•** nevoie de mai mult timp pentru a se activa sau culorile se pot schimba temporar. Dacă folositi camera în locuri extrem de reci, n-ar fi rău să mai tineti din când în când camera într-un loc cald. Un ecran LCD cu performante slabe din cauza temperaturilor scăzute își revine la temperaturi normale.
- Afişajul cu cristale lichide LCD folosit pentru ecran este **•** realizat pe baza unei tehnologii de înaltă precizie. Totuşi, pete negre sau luminoase pot apărea în mod constant pe ecranul LCD. Datorită caracteristicilor sau unghiului din care vă uitati la ecran, încadratura poate să nu fie uniformă în culoare şi luminozitate. Aceasta nu este o disfunctionalitate.

#### **Avertismente legale şi altele**

- Olympus nu acordă consultanţă sau garanţie pentru defecte, **•** sau recompense pentru câştigurile care ar fi putut rezulta din folosirea legală a acestui produs, sau orice pretenții de la o terță persoană, provocate de folosirea în mod neadecvat a acestui produs.
- Olympus nu acordă consultanţă sau garanţie pentru orice **•** pagube sau câştiguri rezultate din folosirea legală a acestui produs, ca urmare a stergerii datelor fotografice.

#### **Condiţii de garanţie**

- Olympus nu acordă consultanţă sau garanţie, explicită sau **•** implicită, despre sau privitor la orice informatie continută în aceste materiale scrise sau software şi în nici un caz nu are legătură cu nici o garanție comercială implicită sau declarație de conformitate pentru orice scop particular sau pentru daune în consecinţă, incidentale sau indirecte (inclusiv, dar nu limitat la daunele pentru pierderea profiturilor comerciale, întreruperea activităților comerciale sau pierderea informațiilor comerciale) care decurg din folosirea sau incapacitatea de a utiliza aceste materiale scrise, componentele software sau echipamentul. Anumite tări nu permit excluderea sau limitarea răspunderii pentru daunele în consecinţă sau incidentale sau privind garanția implicată, ceea ce înseamnă că restricțiile de mai sus pot să nu se aplice în cazul dumneavoastră.
- Olympus îşi rezervă toate drepturile asupra acestui manual. **•**

#### **Avertisment**

Fotografierea neautorizată sau folosirea de materiale protejate de dreptul de autor pot viola legile de copyright. Olympus nu-şi asumă responsabilitatea pentru fotografierea neautorizată sau alte acte care încalcă dreptul de copyright al proprietarilor.

#### **Avertisment copyright**

Toate drepturile rezervate. Nici o parte din aceste materiale scrise sau din software nu poate fi reprodusă sau folosită indiferent de formă sau mediu, electronic sau mecanic, inclusiv prin fotocopiere şi înregistrare, sau prin folosirea oricărei metode de stocare de informații și sistem de interogare, fără acordul scris al Olympus. Nu este asumată nici o responsabilitate pentru folosirea informatiilor cuprinse în aceste materiale scrise sau software, sau pentru daunele rezultate în urma folosirii informatiilor cuprinse în ele. Olympus își rezervă dreptul să modifice caracteristicile și continutul acestei publicatii sau al software-ului fără aviz prealabil.

#### **Notificare FCC**

- Interferenţa radio-tv **•**
- Schimbările sau modificările care nu sunt aprobate în mod expres **•** de către producător pot duce la anularea dreptului de utilizare a acestui echipament de către deținător. Acest echipament a fost testat şi declarat ca fiind conform cu limitele impuse pentru dispozitivele digitale Clasa B, potrivit Sectiunii 15 din Regulamentul FCC. Aceste limite au rolul de a asigura o protecție rezonabilă împotriva interferentelor dăunătoare ale unei instalații casnice.
- Acest echipament generează, utilizează şi poate emite **•** energie pe frecvente radio și, dacă nu este instalat și utilizat în conformitate cu instructiunile, poate provoca interferente dăunătoare comunicațiilor radio.
- Totuşi, nu există nicio garanţie ca interferenţele nu vor **•** apărea în cazul unei anumite instalaţii. În cazul în care acest echipament provoacă interferențe dăunătoare pentru recepția radio sau tv, lucru ce poate fi determinat oprind şi pornind succesiv echipamentul, se recomandă utilizatorului să încerce să corecteze interferența prin una sau mai multe din măsurile următoare:
- Încercaţi să repoziţionaţi antena de recepţie. **•**
- Măriţi distanţa dintre cameră şi receptor. **•**
- Conectaţi echipamentul la o priză de curent care se află pe **•** un alt circuit decât priza la care este conectat echipamentul receptor.
- Consultaţi distribuitorul sau un tehnician radio-tv cu **•** experiență pentru asistență. Utilizați numai cablul USB furnizat de OLYMPUS pentru a conecta camera la un calculator cu mufă USB (PC).

Orice schimbări sau modificări neautorizate efectuate asupra acestui echipament pot duce la pierderea dreptului de utilizare a acestui echipament de către deținător.

#### **Utilizaţi numai acumulatorii şi adaptoarele c.a. USB specificate**

Recomandăm insistent folosirea cu această cameră numai a acumulatorilor şi a adaptoarelor de c.a. USB autorizate de Olympus. Folosirea unui acumulator şi/sau a unui adaptor de c.a. USB non‑Olympus poate produce incendii sau rănire din cauza scurgerilor, supraîncălzirea, aprinderea sau deteriorarea acumulatorului. Olympus nu-şi asumă responsabilitatea pentru accidente sau daune rezultate din folosirea unui acumulator şi/sau a unui adaptor de c.a. USB care nu sunt accesorii originale Olympus.

#### **Pentru utilizatorii din America de Nord şi America de Sud**

#### **Pentru utilizatorii din SUA**

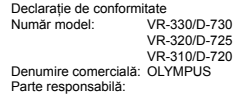

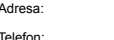

3500 Corporate Parkway, P.O. Box 610, Center Valley, PA 18034-0610, S.U.A. 484-896-5000

Testat pentru conformitate cu standardele FCC PENTRU UTILIZARE CASNICĂ SAU PROFESIONALĂ

Acest dispozitiv este conform cu prevederile Sectiunii 15 din Regulamentul FCC. Utilizarea dispozitivului este supusă următoarelor două condiții:

- (1) Dispozitivul nu trebuie să provoace interferente dăunătoare.
- (2) Acest dispozitiv trebuie să accepte orice interferente receptionate, inclusiv interferente care pot provoca funcționarea nedorită.

#### **Pentru utilizatorii din Canada**

Acest aparat digital Clasa B este în conformitate cu standardele canadiene ICES-003.

#### **GARANŢIA LIMITATĂ INTERNAŢIONALĂ OLYMPUS – PRODUSE PENTRU ÎNREGISTRAREA, REDAREA ŞI PRELUCRAREA IMAGINILOR**

Olympus garantează că produsul(ele) Olympus® incluse sau accesoriile aferente Olympus® (numite individual "produsul" sau colectiv "produsele") nu vor prezenta defecte de material sau fabricaţie în condiţii de utilizare normală şi întreţinere pentru o perioadă de un (1) an de la data achizitionării. Dacă se constată că un produs prezintă defecte în timpul

perioadei de garantie de un an, clientul trebuie să returneze produsul defect la oricare centru de service Olympus, urmând procedura descrisă mai jos (vezi sectiunea "CE TREBUIE FAC CÂND SUNT NECESARE REPARAŢII").

**68** RO

Compania Olympus, la propria alegere, va repara, înlocui sau regla produsul defect, cu conditia ca investigatia Olympus si verificarea în fabrică să concluzioneze că (a) defectul a survenit în condiții de utilizare normală și corespunzătoare și (b) produsul este acoperit de prevederile acestei garantii limitate. Singura responsabilitate care revine companiei Olympus şi singura obligatie fată de client este repararea, înlocuirea sau reglarea produselor defecte.

Costurile pentru expedierea produselor către centrul de service Olympus cad în sarcina clientului.

Compania Olympus nu este obligată să execute lucrări de întreținere preventivă, instalare, dezinstalare sau alte operațiuni de întreținere.

Compania Olympus îşi rezervă dreptul (i) de a utiliza componente reconditionate, renovate si/sau componente folosite în stare de functionare (care satisfac standardele de calitate Olympus) pentru reparații în garanție și alte reparații şi (ii) de a efectua orice modificări interne sau externe de design sau functionalitate asupra produselor sale fără ca aceste modificări asupra produselor să atragă vreun fel de responsabilități.

#### **CE NU ACOPERĂ GARANŢIA LIMITATĂ**

Următoarele elemente sunt excluse din această garanție limitată si nu sunt garantate de Olympus în niciun fel, fie explicit sau implicit, sau prin statut:

- (a) produsele şi accesoriile care nu sunt produse de Olympus şi/ sau nu poartă marca "OLYMPUS" (garanția pentru produsele şi accesoriile altor producători, care pot fi distribuite de Olympus, este responsabilitatea producătorilor respectivelor produse si accesorii, conform termenilor si duratei garantiei acestor producători);
- (b) orice produs care a fost dezasamblat, reparat, deschis sau modificat de alte persoane decât personalul de service autorizat Olympus, cu excepția cazului în care reparațiile s-au executat de alte persoane cu acordul scris al companiei Olympus;
- (c) defectiuni ale produselor ca rezultat al uzurii, ruperii, utilizării incorecte, abuzului, neglijentei, nisipului, lichidelor, impactului, depozitării necorespunzătoare, neefectuarea operatiunilor de întretinere programate, curgerea bateriilor, utilizarea accesoriilor, consumabilelor sau componentelor de altă marcă decât OLYMPUS sau utilizarea produselor în combinație cu dispozitive necompatibile:
- (d) programele software;
- (e) consumabile şi componente (incluzând, fără a se limita la, lămpi, cerneală, hârtie, film, imprimate, negative, cabluri şi baterii); şi/sau
- (f) Produse care nu contin un număr de serie plasat corespunzător și înregistrat, cu excepția cazului în care sunt modele pentru care Olympus nu plasează şi nu înregistrează numere de serie.

CU EXCEPTIA GARANTIEI LIMITATE EXPUSE MAI SUS. OLYMPUS NU FACE ŞI NU RECUNOAŞTE ALTE DECLARAŢII, GARANTII, CONDITII ȘI CLAUZE PRIVIND PRODUSELE, FIE DIRECT SAU INDIRECT, EXPLICIT SAU IMPLICIT SAU CARE DECURG DIN ORICE STATUT, DECRET, UZANŢĂ COMERCIALĂ SAU ALTELE, INCLUZÂND, FĂRĂ A SE LIMITA LA, ORICE GARANTIE SAU REPREZENTARE PRIVIND GRADUL DE ADECVARE, DURABILITATEA, DESIGNUL, FUNCTIONAREA SAU STAREA PRODUSELOR (SAU A ORICĂROR COMPONENTE ALE ACESTORA) SAU CARACTERUL COMERCIALAL PRODUSELOR SAU GRADÚL ACESTORA DE ADECVARE PENTRU UN ANUMIT SCOP SAU ÎN LEGĂTURĂ CU VIOLAREA ORICĂRUI BREVET, DREPT DE AUTOR SAU ALT DREPT DE PROPRIETATE UTILIZAT SAU INCLUS ÎN ACEASTĂ PRIVINTĂ.

DACĂ SE APLICĂ ORICE GARANTII IMPLICITE PE BAZA LEGII. ACESTEA SUNT LIMITATE LA DURATAACESTEI GARANŢII LIMITATE.

ANUMITE STATE NU RECUNOSC ACTELE DE DECLINARE A RESPONSABILITĂTII SALLI IMITAREA GARANTIEI SI/SAU LIMITAREA RESPONSABILITĂŢII. ESTE POSIBIL CA, ÎN ACESTE STATE, ACTELE DE DECLINARE A RESPONSABILITĂTII ȘI EXCLUDERILE DE MAI SUS SĂ NU SE APLICE.

DE ASEMENEA, CLIENTUL POATE BENEFICIA DE DREPTURI SAU DESPĂGUBIRI DIFERITE ŞI/SAU SUPLIMENTARE, DE LA STAT LA STAT

CLIENTUL IA LA CUNOSTINTĂ SI ESTE DE ACORD CU FAPTUL CĂ OLYMPUS NU ÎSI ASUMĂ RESPONSABILITATEA PENTRU ORICE FEL DE DAUNE SUFERITE DE CLIENT CA URMARE A LIVRĂRII ÎNTÂRZIATE, A DEFECTĂRII PRODUSULUI, A DESIGNULUI, SELECŢIEI SAU PRODUCŢIEI PRODUSULUI, PIERDERII SAU DETERIORARE A DATELOR SAU IMAGINILOR SAU DIN ORICE ALTĂ CAUZĂ, DACĂ RĂSPUNDEREA ESTE AFIRMATĂ ÎN CONTRACT, DECURGE DIN PREJUDICII (INCLUSIV NEGLIJENŢĂ ŞI RESPONSABILITATE STRICTĂ PRIVIND PRODUSUL) SAU ÎN ALT FEL. ÎN NICIUN CAZ OLYMPUS NU ÎŞI ASUMĂ RĂSPUNDEREA PENTRU ORICE DAUNE INDIRECTE, ACCIDENTALE, ÎN CONSECINTĂ SAU DAUNE SPECIALE DE ORICE FEL (INCLUZÂND, FĂRĂ A SE LIMITA LA, PIERDERI DE PROFIT SAU PIERDEREA CAPACITĂŢII DE UTILIZARE), CHIAR DACĂ OLYMPUS VAAVEA CUNOŞTINŢĂ SAU AR TREBUI SĂ AIBĂ CUNOSTINTĂ DE POSIBILITATEA UNOR ASTFEL DE PIERDERI SAU DAUNE POTENŢIALE.

Declaratiile și garanțiile exprimate de orice persoană, inclusiv de distribuitori, reprezentanți, agenți de vânzări sau agenți Olympus. dar nu numai de acestia, care diferă de, sunt în contradictie cu sau în plus față de termenii acestei garanții limitate, nu vor crea niciun fel de răspundere sau obligatie pentru Olympus, cu exceptia cazului în care sunt formulate în scris și aprobate de un reprezentant oficial autorizat în mod expres de Olympus. Această garanție limitată reprezintă declarația de garanție completă şi exclusivă pe care Olympus este de acord să o furnizeze în privinţa produselor şi înlocuieşte toate celelalte acorduri, înţelegeri, propuneri şi comunicări anterioare sau

prezente, orale sau scrise, în legătură cu subiectul descris aici. Această garanție limitată este destinată exclusiv clientului inițial şi nu poate fi transferată sau atribuită altei persoane.

#### **CE TREBUIE SĂ FAC CÂND SUNT NECESARE REPARAŢII**

Clientul trebuie să transfere imaginile sau orice alte date salvate în memoria produsului pe un alt mediu de stocare de imagini sau date şi/sau să înlăture orice film din interiorul produsului înainte de expedierea acestuia la Olympus pentru service.

ÎN NICIUN CAZ OLYMPUS NU ÎŞI ASUMĂ RĂSPUNDEREA PENTRU SALVAREA, PĂSTRAREA SAU MENŢINEREA ORICĂROR IMAGINI SAU DATE SALVATE ÎN MEMORIA UNUI PRODUS PRIMIT SPRE REPARARE SAU PE ORICE FILM DIN INTERIORUL PRODUSULUI PRIMIT SPRE REPARARE SI NICI NU RĂSPUNDE PENTRU ORICE DAUNE ÎN CAZUL ÎN CARE DATELE SAU IMAGINILE SUNT PIERDUTE SAU DETERIORATE ÎN TIMPUL EXECUTĂRII LUCRĂRILOR DE SERVICE (INCLUSIV, FĂRĂ A SE LIMITA LA, DAUNE DIRECTE, INDIRECTE, ACCIDENTALE, ÎN CONSECINŢĂ SAU SPECIALE, PIERDERI DE PROFIT SAU PIERDEREA CAPACITĂŢII DE UTILIZARE), FIE CĂ OLYMPUS TREBUIE SAU AR TREBUI SAU NU SĂ AIBĂ CUNOSTINTĂ DE POSIBILITATEA UNOR ASTFEL DE PIERDERI SAU DETERIORĂRI POTENŢIALE.

Împachetați produsul cu grijă, folosind din abundență material protector de tipul foliei cu pernă de aer pentru a preveni daunele survenite la transport și fie înmânați-l distribuitorului autorizat Olympus de la care ati achizitionat produsul, fie expediati-l prin poştă cu plată anticipată pentru retur şi asigurare, către oricare din centrele noastre de service Olympus.

Când trimiteti produsele la centrul de service, pachetul dvs. trebuie să includă următoarele:

- 1 Chitanta primită la achizitionare care să ilustreze data și locul cumpărării.
- *2* Copie a acestei garanţii limitate **cu numărul de serie al produsului care să corespundă cu numărul de serie de pe produsul dvs.** (cu excepția cazului în care este un model pentru care Olympus nu aplică şi nu înregistrează numere de serie).
- *3* O descriere detaliată a problemei.
- *4* Exemple de imagini, negative, imagini digitale (sau fişiere pe un disc) dacă este posibil şi relevante pentru problemă. La încheierea lucrărilor de service, produsul vă va fi returnat prin intermediul serviciului poştal plătit anticipat de dvs.

#### **UNDE TREBUIE TRIMIS PRODUSUL PENTRU SERVICE**

Consultati sectiunea .GARANTIA INTERNATIONALĂ" pentru a afla care este cel mai apropiat centru de service.

#### **SERVICIUL INTERNATIONAL DE GARANTIE**

Serviciul international de garantie este disponibil în conditiile acestei garantii.

#### **Pentru utilizatorii din Europa**

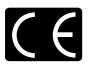

Simbolul ..CF" indică faptul că acest produs respectă cerințele europene pentru siguranță, sănătate, protecția mediului și a consumatorului. Camerele cu simbolul "CE" sunt destinate comercializării în Europa.

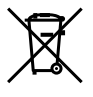

Acest simbol [pubelă cu două linii întretăiate WEEE Anexa IV] indică faptul că reziduurile echipamentelor electrice şi electronice sunt colectate separat în țările UE. Vă rugăm să nu aruncați acest echipament împreună cu reziduurile menajere. Vă rugăm să folositi spatiile de colectare existente în tara dumneavoastră pentru acest produs.

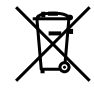

Acest simbol [pubelă cu două linii întretăiate specificat în Directiva 2006/66/EC Anexa II] indică faptul că bateriile uzate sunt colectate separat în tările UE.

Vă rugăm, nu aruncați bateriile împreună cu reziduurile menajere. Vă rugăm să folositi spatiile de colectare existente în ţara dumneavoastră pentru bateriile uzate.

#### **Clauze de garanţie**

- 1 Dacă acest produs prezintă defecțiuni, deși a fost utilizat în condiții corespunzătoare (cu respectarea instrucțiilor de utilizare si întreținere puse la dispoziție la cumpărare), în perioada de garanție națională corespunzătoare și dacă a fost achizitionat de la un distribuitor autorizat Olympus din aria comercială Olympus Europa Holding GmbH după cum este stipulat pe pagina web http://www.olympus.com, produsul va fi reparat sau înlocuit gratuit, decizia aparţinând companiei Olympus. Pentru a beneficia de garantie, clientul trebuie să prezinte produsul înainte de expirarea termenului corespunzător al garanției naționale la distribuitorul de la care a achizitionat produsul sau la orice alt service Olympus din interiorul ariei comerciale Olympus Europa Holding GmbH, după cum este stipulat pe pagina web http://www.olympus.com. În perioada de garantie internatională de un an, clientul poate preda produsul oricărui centru de service Olympus. Rețineți că nu în toate tările există centre de service Olympus.
- *2* Clientul va transporta produsul la distribuitorul sau centrul de service autorizat Olympus pe riscul propriu şi va răspunde de toate costurile care derivă din transportul produsului.

#### **Clauze de garanţie**

- *1* "OLYMPUS IMAGING CORP., [Shinjuku Monolith, 2-3-1 Nishi-Shinjuku, Shinjuku-ku, Tokyo 163-0914,] Japonia oferă o garanţie internaţională valabilă timp de 1 (un) an. Acest certificat de garanție internațională trebuie prezentat unei unități de service Olympus pentru a se putea efectua orice fel de reparație în conformitate cu condițiile garanției. Această garanție este valabilă numai dacă se prezintă Certificatul de Garantie și dovada achizitionării la unitatea de service Olympus. Retineti că această garanție vine în completare și nu afectează în niciun fel drepturile legale ale consumatorului prevăzute de legislația națională în vigoare ce reglementează vânzarea bunurilor de larg consum mentionate mai sus."
- *2* Această Garanţie nu acoperă următoarele situaţii, iar clientul va trebui să plătească taxa de reparație, chiar dacă defectarea a survenit în perioada de Garantie mentionată mai sus.
	- a. Orice defect survenit în urma folosirii incorecte (de ex. operatiuni care nu sunt mentionate în instructiunile de utilizare și întreținere sau alte capitole etc.).
	- b. Orice defect care a survenit în urma reparației, modificării, curăţării etc. realizate de o persoană, alta decât un specialist autorizat de Olympus sau de un service Olympus.
	- c. Orice defecțiune datorată transportului, căderii, şocurilor etc. după achizitionarea produsului.
	- d. Orice defect provocat de foc, cutremur, inundații, trăsnete sau alte calamități naturale, poluare și surse de curent neregulate.
	- e. Orice defect apărut în urma depozitării neglijente sau improprii (de ex. depozitarea în condiții de temperatură înaltă și umiditate, în apropierea substantelor insecticide ca naftalină sau alte substante periculoase etc.). întreținerea necorespunzătoare etc.
	- Orice defect provocat de acumulatorii uzaţi etc. f.
	- Orice defect provocat de nisip, noroi etc. care pătrund g. în carcasa produsului.
	- h. Când acest Certificat de Garanție nu este prezentat împreună cu produsul.
	- i. Când sunt efectuate modificări pe Certificatul de Garanție privind anul, luna și data achizitionării, numele clientului, numele distribuitorului şi seria produsului.
	- Când documentul de achiziţionare nu este prezentat cu j. acest Certificat de Garantie.
- 3 Această Garanție se aplică doar produsului; Garanția nu se aplică accesoriilor echipamentului, de ex. carcasă, snur capacul obiectivului sau acumulatori.
- 4 În termenii acestei Garantii, singura responsabilitate care revine Olympus se limitează la repararea sau înlocuirea produsului. În termenii acestei Garanții, este exclusă orice responsabilitate pentru pierderi indirecte sau în consecintă sau daune de orice tip provocate sau suferite de o defectiune

a produsului, şi în special orice pierdere sau daune provocate obiectivului, filmului, altui echipament sau accesoriilor folosite cu produsul sau pentru orice pierdere rezultată de întârzieri ale termenului de reparație sau pierderea de date. Aceasta nu afectează prevederile legale.

#### **Observaţii privitoare la service pe perioada Garanţiei**

- *1* Această Garanţie este valabilă numai dacă Certificatul de Garantie este completat corespunzător de către Olympus sau un distribuitor autorizat sau în baza altor documente care contin dovezi suficiente. Tocmai de aceea, asigurati-vă că sunt completate corect numele dumneavoastră, numele distribuitorului, seria camerei, anul, luna și ziua achiziționării, sau că factura originală sau chitanța aferentă vânzării (indicând numele distribuitorului, data achizitionării și tipul produsului) sunt atasate la acest Certificat de Garantie. Olympus își rezervă dreptul să refuze reparația gratuită, dacă nici Certificatul de Garanție nu este completat și nici documentele descrise mai sus nu sunt ataşate sau dacă informatia continută este incompletă sau ilizibilă.
- 2 Certificatul de Garantie nu se eliberează în copie, de aceea păstrați-l la loc sigur.
- Pentru detalii despre rețeaua centrelor de service Olympus consultati lista de pe pagina Web http://www.olympus.com.

#### **Pentru utilizatorii din Asia**

#### **Clauze de garanţie**

- *1* Dacă acest produs se dovedeşte a fi defect, chiar dacă a fost utilizat corespunzător (conform cu instrucțiunile de utilizare tipărite, furnizate împreună cu camera), în decursul unei perioade de până la un an de la data achizitionării, produsul va fi reparat sau, la decizia Olympus, înlocuit gratuit. Pentru solicitări în perioada garanției, utilizatorul trebuie să prezinte produsul împreună cu acest Certificat de garantie, înainte de încheierea perioadei de garanție de un an, la distribuitorul de la care a fost achizitionat produsul sau la oricare centru de service autorizat Olympus mentionat în instrucțiuni și să solicite reparațiile necesare.
- *2* Clientul va transporta produsul la distribuitorul sau centrul de service autorizat Olympus pe riscul propriu şi va răspunde de toate costurile care derivă din transportul produsului.
- 3 Această garanție nu acoperă următoarele situații, iar clientul va trebui să plătească taxa de reparație, chiar dacă defectarea
	- a survenit în perioada de garanție de un an menționată mai sus.
	- Orice defect survenit în urma folosirii incorecte (de ex. a. operatiuni care nu sunt mentionate în instructiunile de utilizare și întreținere sau alte capitole etc.).
	- b. Orice defect care a survenit în urma reparației, modificării, curătării etc. realizate de o persoană, alta decât un specialist autorizat de Olympus sau de un service Olympus.
- c. Orice defecțiune datorată transportului, căderii, șocurilor etc. după achizitionarea produsului.
- d. Orice defect provocat de foc, cutremur, inundații, trăsnete sau alte calamități naturale, poluare și surse de curent neregulate.
- Orice defect apărut în urma depozitării neglijente sau e. improprii (de ex. depozitarea în condiții de temperatură înaltă și umiditate, în apropierea substantelor insecticide ca naftalină sau alte substante periculoase etc.). întreținerea necorespunzătoare etc.
- Orice defect provocat de acumulatorii uzaţi etc. f.
- Orice defect provocat de nisip, noroi etc. care pătrund g. în carcasa produsului.
- Când acest Certificat de Garanţie nu este prezentat h. împreună cu produsul.
- Când sunt efectuate orice tip de modificări în certificatul i. de garantie privind anul, luna și data achizitionării, numele clientului, numele distribuitorului şi seria produsului.
- Când documentul de achiziţionare nu este prezentat j. cu acest Certificat de Garantie.
- 4 Această garanție se aplică doar produsului; garanția nu se aplică accesoriilor echipamentului, de ex. carcasă, snur, capacul obiectivului sau acumulatori.
- *5* Singura responsabilitate care revine companiei Olympus se limitează la repararea sau înlocuirea produsului şi orice altă responsabilitate privind daunele indirecte de orice fel suferite de utilizator datorită unui eventual defect al produsului şi, în special, privind orice fel de pierderi sau daune asupra peliculei sau obiectivului sau a altor echipamente sau accesorii utilizate împreună cu acest produs sau privind orice fel de pierderi rezultate din întârzierea reparaţiilor este exclusă.

#### **Observaţii:**

- 1 Această Garanție reprezintă o adăugire la drepturile legale ale clientului şi nu afectează aceste drepturi.
- 2 Dacă aveți întrebări legate de această Garanție, apelați la oricare dintre centrele de service autorizate Olympus mentionate în manualul de utilizare.

#### **Observaţii privitoare la service pe perioada Garanţiei**

- *1* Această Garanţie este valabilă numai dacă Certificatul de garanție este completat corespunzător de către Olympus sau distribuitor. Asigurați-vă că s-a completat integral numele dvs., numele distribuitorului, numărul de serie şi anul, luna şi data achizitionării.
- 2 Certificatul de garanție nu se eliberează în copie, de aceea păstrați-l la loc sigur.
- 3 Orice solicitare de reparatii din partea unui client în aceeasi tară în care a fost achizitionat produsul va fi supusă termenilor garantiei furnizate de distribuitorul Olympus din acea tară. Dacă.

distribuitorul nu stabileste conditii de garanție separate sau dacă utilizatorul nu se află în tara de unde a fost achizitionat produsul. se vor aplica prevederile acestei garantii internationale.

- 4 Unde este cazul, această Garanție este valabilă internațional. Centrele de service autorizate Olympus mentionate în cadrul acestei Garantii o vor onora cu plăcere.
- \* Vă rugăm să consultați lista anexată pentru detalii despre rețeaua internațională de centre de service Olympus.

#### **Condiţii de garanţie**

Olympus nu face declarații și nu exprimă garanții, explicit sau implicit, despre sau privitor la orice informatie continută în aceste materiale scrise sau software şi în nici un caz nu are legătură cu nici o garanție comercială implicită sau declarație de conformitate pentru orice scop particular sau pentru daune în consecință, incidentale sau indirecte (inclusiv, dar nu limitat la daunele pentru pierderea profiturilor comerciale, întreruperea activităților comerciale sau pierderea informațiilor comerciale) care decurg din folosirea sau incapacitatea de a utiliza aceste materiale scrise sau componentele software. Anumite ţări nu permit excluderea sau limitarea răspunderii pentru daunele în consecintă sau incidentale, ceea ce înseamnă că restricțiile de mai sus pot să nu se aplice în cazul dumneavoastră.

#### **Mărci înregistrate**

- IBM este o marcă comercială înregistrată a Internaţional **•** Business Machines Corporation.
- Microsoft şi Windows sunt mărci comerciale înregistrate **•** ale Microsoft Corporation.
- Macintosh este marcă înregistrată a Apple Computer Inc. **•**
- Sigla SDHC este o marcă comercială. **•**
- Orice alte nume de companii sau de produse sunt mărci **•** comerciale înregistrate şi/sau mărci comerciale ale respectivilor proprietari.
- Standardele pentru sistemele de fişiere pentru camere digitale **•**mentionate în acest manual sunt standarde "Design Rule for Camera File System/DCF" stipulate de Japan Electronics and Information Technology Industries Association (JEITA).

Programul software din această cameră poate include şi programe ale altor părţi. Orice software terţă parte este supus prevederilor termenilor și condițiilor stabilite de deținătorii acelui software sau detinătorii licentelor pentru acel software. în conditiile cărora acest software vă este furnizat. Aceste condiții și alte notificări privind componentele software terță parte (dacă există) pot fi găsite în fişierul PDF cu notificări software de pe discul CD-ROM ce însoteste produsul sau la pagina http://www.olympus.co.jp/en/support/imsg/digicamera/ download/notice/notice.cfm
# SPECIFICAŢII TEHNICE

#### **Camera**

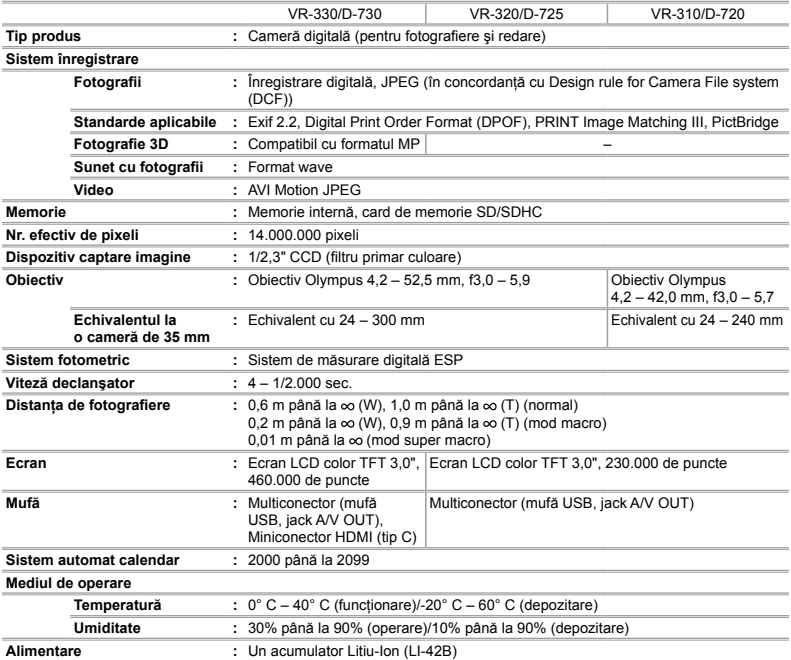

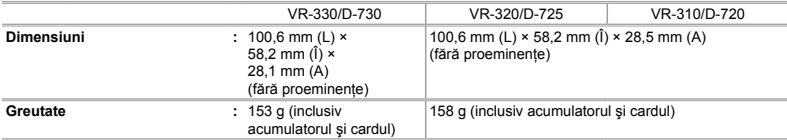

## **Acumulator litiu-ion (LI-42B)**

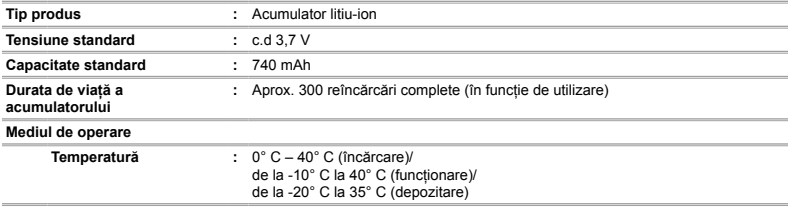

### **Adaptor USB-AC (F-2AC)**

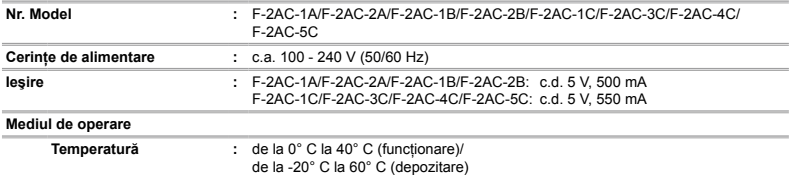

Designul şi specificaţiile pot fi modificate fără notificare prealabilă.

HDMI, sigla HDMI şi High-Definition Multimedia Interface sunt mărci comerciale sau mărci comerciale înregistrate ale HDMI Licensing LLC.

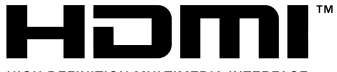

HIGH-DEFINITION MULTIMEDIA INTERFACE

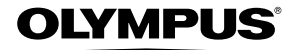

http://www.olympus.com/

# OLYMPUS EUROPA HOLDING GMBH

Adresă: Consumer Product Division Wendenstrasse 14 – 18, 20097 Hamburg, Germania  $Tel: +4940 - 23773 - 0/Ex: +4940 - 230761$ Mărfuri livrare: Bredowstrasse 20, 22113 Hamburg, Germania Corespondentă: Postfach 10 49 08, 20034 Hamburg, Germania

#### **Suport tehnic pentru clienţi în Europa:**

Vă rugăm să vizitaţi pagina **http://www.olympus-europa.com** sau apelaţi numărul nostru cu ACCES GRATUIT\*: **00800 – 67 10 83 00**

pentru Austria, Belgia, Danemarca, Elvetia, Finlanda, Franta, Germania, Luxemburg, Olanda, Norvegia, Portugalia, Regatul Unit, Spania, Suedia.

\* Vă avertizăm că anumite servicii/companii de telefonie (mobilă) nu permit accesul sau cer un prefix suplimentar pentru numerele +800.

Pentru toate tările europene care nu au fost enumerate mai sus și în cazul în care nu puteți obține legătura la numerele menționate, vă rugăm să folosiți NUMERELE CU TAXARE: **+49 180 5 – 67 10 83** sau **+49 40 – 237 73 48 99**. Serviciul tehnic de relatii cu clientii este disponibil între orele 9 – 18 CET (luni-vineri).

#### **Distributori autorizaţi**

**Romania: MGT Educational SRL** METAV BUSINESS PARK – Str. Biharia Nr. 67 – 77 Corp E, etaj 1, Sector 1 013981 Bucuresti Tel.: +40 21 232 88 94 / 5 / 6 / 7 / 8